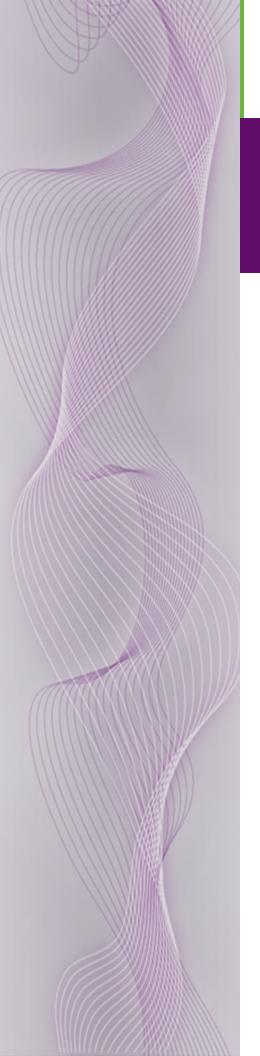

# NV9602 Control Panel

User's Guide

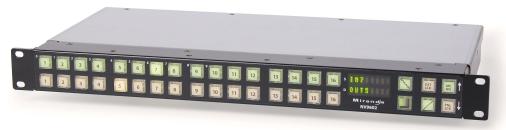

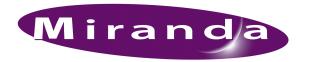

Miranda Technologies Inc. 3499 Douglas B. Floreani Montreal, Quebec Canada H4S 2C6

## NV9602 Control Panel — User's Guide

• Revision: 1.0

Software Version: 6.0.8Part Number: UG0040-00

• Copyright: © 2010 Miranda Technologies. All rights reserved.

- No part of this manual may be reproduced in any form by photocopy, microfilm, xerography or any other means, or incorporated into any information retrieval system, electronic or mechanical, without the written permission of Miranda Technologies, Inc.
- The information contained in this manual is subject to change without notice or obligation.
- All title and copyrights as well as trade secret, patent and other proprietary rights in and to the Software Product (including but not limited to any images, photographs, animations, video, audio, music, test, and "applets" incorporated into the Software Product), the accompanying printed materials, and any copies of the Software Product, are owned by Miranda Technologies, Inc. The Software Product is protected by copyright laws and international treaty provisions. Customer shall not copy the printed materials accompanying the software product.

#### **Notice**

The software contains proprietary information of Miranda Technologies, Inc. It is provided under a license agreement containing restrictions on use and disclosure and is also protected by copyright law. Reverse engineering of the software is prohibited.

Due to continued product development, the accuracy of the information in this document may change without notice. The information and intellectual property contained herein is confidential between Miranda and the client and remains the exclusive property of Miranda. If you find any problems in the documentation, please report them to us in writing. Miranda does not warrant that this document is error-free.

#### **FCC Statement**

This equipment has been tested and found to comply with the limits for a Class A digital device, pursuant to part 15 of the FCC Rules. These limits are designed to provide reasonable protection against harmful interference when the equipment is operated in a commercial environment. This equipment generates, uses, and can radiate radio frequency energy and, if not installed and used in accordance with the instruction manual, may cause harmful interference to radio communications. Operation of this equipment in a residential area is likely to cause harmful interference in which case the user will be required to correct the interference at his own expense.

## Declaration of Conformance (CE)

All of the equipment described in this manual has been designed to conform with the required safety and emissions standards of the European Community. Products tested and verified to meet these standards are marked as required by law with the CE mark. (See <a href="Symbols and Their Meanings">Symbols and Their Meanings</a> on page v.)

ii \_\_\_\_\_\_ Rev 1.0 • 18 Aug 10

When shipped into member countries of the European Community, this equipment is accompanied by authentic copies of original Declarations of Conformance on file in Miranda GVD offices in Grass Valley, California USA.

#### **Trademarks**

Miranda is a registered trademark of Miranda Technologies, Inc.

Brand and product names mentioned in this manual may be trademarks, registered trademarks or copyrights of their respective holders. All brand and product names mentioned in this manual serve as comments or examples and are not to be understood as advertising for the products or their manufactures.

### Software License Agreement and Warranty Information

Contact Miranda for details on the software license agreement and product warranty.

### **Technical Support Contact Information**

Miranda has made every effort to ensure that the equipment you receive is in perfect working order and that the equipment fits your needs. In the event that problems arise that you cannot resolve, or if there are any questions regarding this equipment or information about other products manufactured by Miranda, please contact your local representative or contact Miranda directly through one of the appropriate means listed here.

• Main telephone: 530-265-1000 (9 am to 9 pm PST)

Fax: 530-265-1021

In the Americas, call toll-free: +1-800-224-7882 (9 am to 9 pm EST)

In Europe, the Middle East, African or the UK, call +44 (0) 1491 820222 (9 am to 6 pm, GMT)

In France, call +33 1 55 86 87 88 (9 am to 5 pm, GMT + 1)

In Asia, call +852-2539-6987 (9 am to 5 pm, GMT + 8)

In China, call +86-10-5873-1814

• Emergency after hours: toll-free: +1-800-224-7882

Tel: +1-514-333-1772

• E-Mail:

In the Americas, support@miranda.com

In Europe, the Middle East, African or the UK, eurotech@miranda.com

In France, eurotech@miranda.com

In Asia, asiatech@miranda.com

In China, asiatech@miranda.com

• Website: http://www.miranda.com

• Mail Shipping

Miranda GVD Miranda GVD

P.O. Box 1658 125 Crown Point Court Nevada City, CA 95959, USA Grass Valley, CA 95945, USA

Note

Return Material Authorization (RMA) required for all returns.

# **Change History**

The table below lists the changes to the Control Panel User's Guide.

• User's Guide Part # UG0040-00

• Software version: 6.0.8

| Rev | Date      | ECO   | Description                                   | Approved By |
|-----|-----------|-------|-----------------------------------------------|-------------|
| 1.0 | 18 Aug 10 | 17186 | Initial release. Conforms to SE version 6.0.8 | D. Cox      |
|     |           |       |                                               |             |

# Restriction on Hazardous Substances (RoHS)

Miranda is in compliance with EU Directive RoHS 2002/95/EC governing the restricted use of certain hazardous substances and materials in products and in our manufacturing processes.

Miranda has a substantial program in place for RoHS compliance that includes significant investment in our manufacturing process, and a migration of Miranda product electronic components and structural materials to RoHS compliance.

It is our objective at Miranda GVD to maintain compliance with all relevant environmental and product regulatory requirements. Detailed information on specific products or on the RoHS program at Miranda is available from Miranda Customer Support at

1-800-719-1900 (toll-free) or 1-530-265-1000 (outside the U.S.).

iv \_\_\_\_\_\_ Rev 1.0 • 18 Aug 10

# **Important Safeguards and Notices**

This section provides important safety guidelines for operators and service personnel. Specific warnings and cautions appear throughout the manual where they apply. Please read and follow this important information, especially those instructions related to the risk of electric shock or injury to persons.

#### Warning

Any instructions in this manual that require opening the equipment cover or enclosure are for use by qualified service personnel only. To reduce the risk of electric shock, do not perform any service other than that contained in the operating instructions unless you are qualified to do so.

### Symbols and Their Meanings

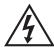

The lightning flash with arrowhead symbol within an equilateral triangle alerts the user to the presence of dangerous voltages within the product's enclosure that may be of sufficient magnitude to constitute a risk of electric shock to persons.

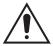

The exclamation point within an equilateral triangle alerts the user to the presence of important operating and maintenance/service instructions.

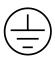

The Ground symbol represents a protective grounding terminal. Such a terminal must be connected to earth ground prior to making any other connections to the equipment.

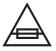

The fuse symbol indicates that the fuse referenced in the text must be replaced with one having the ratings indicated.

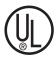

The presence of this symbol in or on Miranda equipment means that it has been designed, tested and certified as complying with applicable Underwriter's Laboratory (USA) regulations and recommendations.

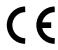

The presence of this symbol in or on Miranda equipment means that it has been designed, tested and certified as essentially complying with all applicable European Union (CE) regulations and recommendations.

### **General Warnings**

A warning indicates a possible hazard to personnel which may cause injury or death. Observe the following general warnings when using or working on this equipment:

- Heed all warnings on the unit and in the operating instructions.
- Do not use this equipment in or near water.
- This equipment is grounded through the grounding conductor of the power cord. To avoid electrical shock, plug the power cord into a properly wired receptacle before connecting the equipment inputs or outputs.
- Route power cords and other cables so they are not likely to be damaged.
- Disconnect power before cleaning the equipment. Do not use liquid or aerosol cleaners; use only a damp cloth.
- Dangerous voltages may exist at several points in this equipment. To avoid injury, do not touch exposed connections and components while power is on.
- Do not wear rings or wristwatches when troubleshooting high current circuits such as the power supplies.
- To avoid fire hazard, use only the specified fuse(s) with the correct type number, voltage and current ratings as referenced in the appropriate locations in the service instructions or on the equipment. Always refer fuse replacements to qualified service personnel.
- To avoid explosion, do not operate this equipment in an explosive atmosphere.
- Have qualified service personnel perform safety checks after any service.

#### General Cautions

A caution indicates a possible hazard to equipment that could result in equipment damage. Observe the following cautions when operating or working on this equipment:

- When installing this equipment, do not attach the power cord to building surfaces.
- To prevent damage to equipment when replacing fuses, locate and correct the problem that caused the fuse to blow before re-applying power.
- Use only the specified replacement parts.
- Follow static precautions at all times when handling this equipment.
- This product should only be powered as described in the manual. To prevent equipment damage, select the proper line voltage on the power supply(ies) as described in the installation documentation.
- To prevent damage to the equipment, read the instructions in the equipment manual for proper input voltage range selection.
- Some products include a backup battery. There is a risk of explosion if the battery is replaced by a battery of an incorrect type. Dispose of batteries according to instructions.
- Products that have (1) no on/off switch and (2) use an external power supply must be installed in proximity to a main power output that is easily accessible.

vi \_\_\_\_\_\_ Rev 1.0 • 18 Aug 10

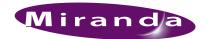

| Chapter 1 | Preface1                                  |
|-----------|-------------------------------------------|
|           | Chapter Structure                         |
|           | The PDF Document 1                        |
|           | Terms, Conventions and Abbreviations      |
|           | Other Documentation and Software          |
|           | Other Documentation and Software          |
| Chapter 2 | Introduction3                             |
| •         | Summary                                   |
|           | Panel Organization                        |
|           | Function Buttons                          |
|           | Alphanumeric Display                      |
|           | Display Fields                            |
|           | * *                                       |
|           | Flags                                     |
|           | Modes of Operation                        |
|           | Single-Destination Mode                   |
|           | Single-Destination Mode with Breakaway    |
|           | Limited X-Y Mode                          |
|           | Multi-Destination Mode                    |
|           | Secondary Modes                           |
|           | Other NV9602 Functions 6                  |
| Chapter 3 | Installation                              |
|           | Package Contents                          |
|           | Installation                              |
|           | Installing Software and Documentation     |
|           | Initialization                            |
|           | Testing                                   |
|           | 3                                         |
| Chapter 4 | Configuration11                           |
|           | Summary                                   |
|           | Adding a Panel to an NV9000 Configuration |
|           | NV9602 Panel Configuration Page           |
|           | Regions of the Configuration Page         |
|           | Configuration Tasks                       |
|           | Commitment Buttons                        |
|           | Panel Options                             |
|           | Checkbox Options                          |
|           | Button Definitions                        |
|           | Button Specification                      |
|           | Button Types                              |
|           | Multi-Destination Configuration           |
|           | =                                         |

| Chapter 5 | Operation                                           | 25 |
|-----------|-----------------------------------------------------|----|
|           | Summary                                             | 25 |
|           | Modes of Operation                                  |    |
|           | Single-Destination Mode                             |    |
|           | Single-Destination Mode with Breakaway              | 26 |
|           | Limited X-Y Mode                                    | 26 |
|           | Multi-Destination Mode                              | 26 |
|           | Secondary Modes                                     | 27 |
|           | Button Legends                                      |    |
|           | Operating Concepts                                  | 27 |
|           | Source Shift                                        | 27 |
|           | Destination Shift                                   | 28 |
|           | Levels                                              | 28 |
|           | Breakaway                                           |    |
|           | Hold                                                |    |
|           | Breakaway                                           |    |
|           | Limited X-Y                                         |    |
|           | Buttons                                             | 29 |
|           | Broadcast                                           |    |
|           | Chop                                                |    |
|           | Default State                                       |    |
|           | Destination                                         | 30 |
|           | Destination Lock                                    | 30 |
|           | Destination Protect                                 | 31 |
|           | Destination Shift                                   | 31 |
|           | Free Source                                         | 31 |
|           | Hold                                                | 31 |
|           | Level                                               | 32 |
|           | Menu                                                | 32 |
|           | Name Set Toggle                                     | 32 |
|           | None/All                                            |    |
|           | Panel Lock                                          | 32 |
|           | Previous Source                                     |    |
|           | Salvo                                               | 32 |
|           | Source                                              | 33 |
|           | Source is Master                                    | 33 |
|           | Source/Destination                                  | 33 |
|           | Source/Dest Toggle                                  |    |
|           | Source Shift                                        |    |
|           | Undefined                                           |    |
|           | Lock, Protect, and Release                          |    |
|           | Locks and Protects with Breakaway                   |    |
|           | Takes                                               |    |
|           | Case 1—Single-Destination Mode                      |    |
|           | Case 2—Single-Destination Mode, Breakaway           |    |
|           | Case 3—Limited X-Y Mode.                            |    |
|           | Case 4—Multi-Destination Mode.                      |    |
|           | Multi-Destination Operations                        |    |
|           | Name Sets                                           |    |
|           | Broadcast Routes                                    |    |
|           | Before You Begin                                    |    |
|           | Performing a Broadcast Take—Limited X-Y Mode        |    |
|           | Performing a Broadcast Take—Multi-Destination Mode. |    |
|           | Town and and Definite                               | 20 |

viii — Rev 1.0 • 18 Aug 10

|           | Data Routing                                              | 38  |
|-----------|-----------------------------------------------------------|-----|
|           | Automatic Data Routing                                    | 39  |
|           | Manual Data Routing                                       |     |
|           | Semi-Automatic Data Routing                               | 39  |
|           | Chop                                                      | 40  |
|           | Case 1—Single-Destination Mode, with or without Breakaway | 40  |
|           | Case 2—Limited X-Y Mode                                   | 40  |
|           | Case 3—Multi-Destination Mode                             | 40  |
|           | Menu Mode                                                 | 41  |
|           | Panel ID                                                  | 41  |
|           | Panel Name                                                | 41  |
|           | User ID                                                   | 42  |
|           | User Name                                                 | 42  |
|           | Software Versions                                         | 42  |
|           | Button Illumination                                       | 42  |
|           | Setup Mode                                                | 43  |
| Chapter 6 | Technical Details                                         | 45  |
|           | Power Specifications                                      | 45  |
|           | NV9602 Specifications                                     |     |
|           | Environmental Specifications                              |     |
|           | Defaults                                                  | 47  |
|           | Initial Panel State                                       | 47  |
|           | Configuration Page                                        | 47  |
|           | DHCP                                                      | 47  |
|           | Drawings                                                  | 47  |
| Chapter 7 | Misc. Topics                                              | 51  |
| •         | Glossary                                                  |     |
| Index     |                                                           | E 2 |
| IIIUEX    |                                                           |     |

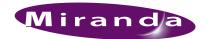

# 1. Preface

Chapter 1 is an introduction to the NV9602 User's Guide. It presents the following topics:

- Chapter Structure
- The PDF Document
- Terms, Conventions and Abbreviations

# **Chapter Structure**

The following chapters provide detailed information regarding the NV9602 Control Panel:

- Chapter 1, <u>Preface</u>, (this chapter) outlines ways to use this guide.
- Chapter 2, Introduction, provides a functional description of the NV9602.
- Chapter 3, Installation, provides installation, connection, and initialization instructions.
- Chapter 4, <u>Configuration</u>, provides configuration instructions.

This chapter is for configurers, primarily.

- Chapter 5, Operation, provides operating instructions.
  - This chapter is for operators, primarily.
- Chapter 6, <u>Technical Details</u>, provides electrical, mechanical, and environmental specifications, product drawings, and default settings.
- Chapter 7, Misc. Topics, provides a glossary.
- An index is also provided for your reference.

### The PDF Document

This guide is provided in PDF format, allowing you to use Acrobat's "bookmarks" to navigate to any desired location. You can also easily print a hardcopy. Please note:

- Use the Table of Contents or the bookmarks page to jump to any desired section.
- Many hyperlinks are provided within the chapters.
- Use the Index to jump to specific topics within a chapter. Each page number in the index is a hyperlink.
- Use Acrobat's 'Go to Previous View' and 'Go to Next View' buttons to retrace your complete navigational path.

#### 1. Preface

Terms, Conventions and Abbreviations

• Use the 'First Page', 'Previous Page', and 'Next Page', and 'Last Page' buttons to go to the first, previous, next, or last page within a PDF file.

Note

To display the navigation buttons, right-click the Tool Bar area, and check 'Navigation'.

• Use Acrobat's extensive search capabilities, such as the 'Find' tool and 'Search' tool to perform comprehensive searches as required.

# Terms, Conventions and Abbreviations

The following conventions are used throughout this guide:

- The symbol ▲ denotes either an example or a special message.
- Entries enclosed in single quotation marks or <u>Capital Letters</u> denote physical control panel buttons, configuration buttons, or menu items.
  - · Click 'Apply' to ...
  - Press the SRC 12 button ...

The following terms and abbreviations are used throughout this guide:

- The term "control panel" refers to the NV9602 control panel and to NV96xx control panels, in general.
- "High tally" means that a button is brightly illuminated. High-tally usually means that the button function is selected or active.
- "Low tally" means that a button is illuminated at low intensity. Most buttons assume a low tally state until selected.
- "SE" is an abbreviation used in this document for NV9000-SE Utilities.

# Other Documentation and Software

You should read and be familiar with the material presented in the following documents:

- NV9000 Quickstart Guide.
- NV9000-SE Utilities User's Guide (or NV9000-SE Utilities help files).
- The router manuals for whatever routers you have in your system.

You should also be familiar with the NV9000-SE Utilities software and NV9000 router control systems.

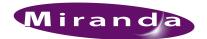

# 2. Introduction

Chapter 2 provides a functional description of the NV9602. It presents these topics:

- Summary
- Panel Organization
- · Modes of Operation
- Other NV9602 Functions

## **Summary**

The NV9602<sup>1</sup> is a 1RU panel, slightly over 9" deep, overall. It has 2 sets of backlit function buttons and a small display. The display has 2 distinct LED readouts each having 8 characters.

The NV9602 can operate in one of 4 modes. See Modes of Operation, following.

The panel is organized as shown in figures 2-1 and 2-2:

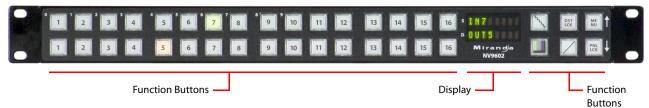

Figure 2-1. NV9602 Front

The function buttons select sources or destinations, or they execute functions. Physical source selection buttons represent one of two "pages" of sources. Physical destination selection buttons (if present) represent one of two pages of destinations. An operator can toggle between the two pages.

The up and down arrows at the far right apply only when the panel is in menu mode.

At the rear are power, serial, and network connectors:

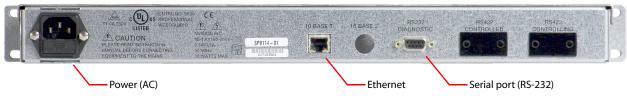

Figure 2-2. NV9602 Rear

The ports labeled 10base2 and RS-422 are non-operational and are covered. Only the serial port and the Ethernet port are available.

▲ The AC connector has a compartment in which you can find a spare fuse.

(The Ethernet port is 10baseT. The NV9000 supports 10baseT as well as 100baseT.)

<sup>1</sup> An equivalent NV9602V—a GUI that is called a "virtual panel"—is available. It emulates the NV9602.

# **Panel Organization**

### **Function Buttons**

The NV9602 has an array of 32 function buttons on the left and 6 function buttons on the right. The buttons' functions are slightly different in each of the 4 operating modes. (See <u>Modes of Operation</u>, next.) The 10 buttons at the top left are labeled with numerals (0–9). These are for menu operations such as entering the panel ID.

Physical source buttons represent one of two "pages" of sources. Physical destination buttons (if present) represent one of two pages of destinations. The panel can be configured with a 'Source Shift' button that toggles between the two source pages and a 'Destination Shift' button that toggles between the two Destination pages.

Each button has *three* operational levels: high and low tally (green or amber), and off. Operators can adjust the low tally levels in increments of 10% using the panel's menu. Buttons that are turned off are said to be dark. (Their material is actually white or light gray.)

▲ Generally, green represents a source or a source function and amber represents a destination or a destination function.

The function buttons each have clear plastic keycaps under which you may place plastic inserts for button legends. It is a simple matter to change button legends. <sup>1</sup>

## Alphanumeric Display

The display has 2 display fields.

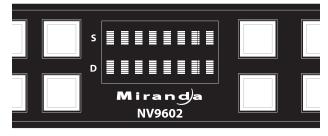

#### Display Fields

The display has 2 fields of 8 characters:

- Status, labeled "S" on the panel.
  - The 'Status' field always shows the source that was routed to the currently selected destination, which is identified in the 'Destination' field.
- Destination, labeled "D" on the panel.
  - The 'Destination' field shows the current destination.

In multi-destination mode, the destination field shows the most recently selected destination and the status field changes to reflect the source most recently routed to that destination.

4 \_\_\_\_\_\_ Rev 1.0 • 18 Aug 10

<sup>1</sup> The NV9602V (virtual panel) has automatically generated button legends. For instance, a source button's legend is the source name. Depending on the operating mode, the source button might have up to 3 lines of text: a source from page 1, a source from page 2, and a destination.

The 'Status' and 'Destination' fields can show either names from a name set or system mnemonics depending on (1) the state of the 'Name Set Toggle' button (if the panel has one), (2) the default name set (3) the existence of name sets in the NV9000 configuration.

#### Flags

When a destination is in breakaway, the 'Source' field indicates the breakaway with an asterisk in its eighth character position.

▲ The asterisk will obscure the last character of the source name if the name has 8 characters.

# **Modes of Operation**

The NV9602 operates in one of 4 modes:

- Single-Destination Mode.
- Single-Destination Mode with Breakaway.
- Limited X-Y Mode.
- Multi-Destination Mode.

The panel's set of button functions varies with the mode.

The modes (or behavioral models) are determined at configuration. The operator cannot switch between different modes.

▲ The NV9604 control panel can operate as an extension of the NV9602. See the *NV9604 User's Guide* for details.

# Single-Destination Mode

In single destination mode, the panel's destination is configured as the default destination and there are no destination buttons. Takes are performed on all levels.

Operators can use a 'Source Shift' button to toggle between two sets of sources.

Takes occur as soon as a source button is pressed. (There is no 'Take' button function.)

# Single-Destination Mode with Breakaway

This mode is an extension of single-destination mode that includes level buttons on the panel.

Again, the single destination is configured as the default destination. There are no destination buttons and there is no 'Take' button.

Level buttons selected the levels on which the take is to occur. Takes occur on all levels when either no levels are selected or when all levels are selected.

Operators can use a 'Source Shift' button to toggle between two sets of sources.

### Limited X-Y Mode

In limited X-Y mode, takes occur from a single source to a single selectable destination.

Takes are all level. Pressing a source button completes the take. There is no 'Take' button.

#### 2. Introduction

Other NV9602 Functions

Operators can use a 'Source Shift' button to toggle between two sets of sources. Similarly, operators can use a 'Destination Shift' button to toggle between two sets of destinations.

### Multi-Destination Mode

In this mode, source buttons are configured with destinations as well as sources. Thus, each source button completes a route to an individual destination. If each button had a different destination, it would be possible to route to 32 destinations. The typical configuration would have fewer destinations. The panel uses spacing to separate the left-hand buttons into 4 groups. The most natural number of destinations would be 4, but that is not a requirement.

There is no 'Take' button.

Takes are all-level.

Operators can use a 'Source Shift' button to toggle between two sets of sources.

### **Secondary Modes**

Additional but secondary modes of panel operation are:

- Setup mode—where the NV9602 is freshly powered up, but disconnected from the network. In this mode, you can preset the NV9602's panel ID and perform a few diagnostic tasks.
- Menu mode—pressing a menu button places the NV9602 in "menu" mode. In menu mode, the
  buttons lose their normal functions and become part of a menu that changes as needed during
  menu operation.
- Source mode—(in limited X-Y mode only) allows 'Source/Destination' buttons to select sources.
- Destination mode—(in limited X-Y mode only) allows 'Source/Destination' buttons to select destinations.

When the panel is not in setup mode or menu mode, we say it is in *normal mode*. "Normal" means the panel is functioning in one of the 4 operating modes.

### Other NV9602 Functions

The NV9602 can be configured to perform the following additional functions:

- Previous source and free source.
- · System salvos.
- Lock/protect/release for destinations.
- Multiple-level breakaways.
- Broadcast data routing.

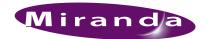

# 3. Installation

Chapter 3 provides installation and connection instructions. It presents the following topics:

- Package Contents
- Installation
- Installing Software and Documentation
- Installation
- Testing

# **Package Contents**

If you have ordered one or more NV9602 control panels from Miranda, inspect the shipping container for damage. If you find any container damage, unpack and inspect the contents. If the contents are damaged, notify the carrier immediately.

As you unpack the shipping container, look for the packing slip and compare it against the contents to verify that you received everything as ordered. If anything is missing (or if you find equipment damage unrelated to shipping), please contact technical support. Refer to <u>Technical Support Contact Information on page iii.</u>

Depending on your order, the NV9602 items that can ship include:

- One or more NV9602 control panels.
- An AC power cord.

The package does not contain network cables, serial cables, or mounting screws.

You do not need to take any special precautions regarding ESD.

This document does not address the shipment or installation of any other equipment or software that can be used in conjunction with the NV9602 (including the NV9000 system controller, NV915 system controller, other NV96xx control panels, EC9700 GUI, EC9710 GUI, and configuration programs such as UniConfig or NV9000-SE Utilities).

This document does briefly address the use of NV9000-SE Utilities and the Panel IP Configuration Utility as they pertain to panel configuration.

Installation

### Installation

Follow these steps to install a NV9602 control panel:

- 1 Mount, and secure, the panel in the rack.

  The NV9602 is designed to mount in a standard 19" rack. Rack-mounting is not a requirement.
- 2 We assume that you have an Ethernet switch connected to the "Panel and Router Network" port of your system controller. Connect an Ethernet cable from that switch to the RJ-45 port at the rear of the NV9602.
- 3 Connect power.

# Installing Software and Documentation

This document is available through the Miranda web site.

You must use NV9000-SE Utilities to configure the NV9602 control panel. Contact Miranda if you need to obtain the latest version of this NV9000 configuration software.

You may use the Panel IP Configuration Utility if you want to your NV9602 to have a static IP address (with respect to the NV9000) or to use DHCP. The panel, as it comes from the factory, defaults to DHCP.

# Initialization

Before your NV9000 system controller can communicate with an NV9602, you must give it a panel ID. Follow these steps for each NV9602 you are installing:

1 Power up the NV9602. Do *not* connect its Ethernet cable. (Disconnect it if it is connected.)

After a few seconds, the display will show 'ACQ IP' at the top and show the panel's current panel ID. The top right button is high-tally green:

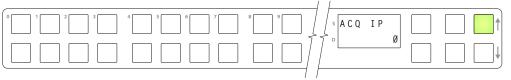

We call that the "setup" button while the panel is disconnected from the network.

2 Press the setup button. The panel now allows you to enter the panel ID using buttons at the left that function as a numeric keypad. The numbers of the keypad a printed on the panel. They range from 0 (at the left) to 9:

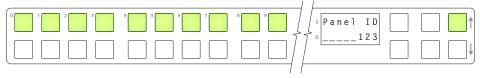

Enter the panel ID using the keypad. Then press the setup button again.

 3 The panel displays a confirmation message:

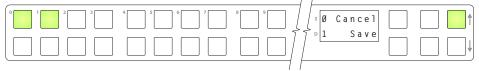

Press the left-most button to cancel your entry; press the button to the right of it to save your entry.

- 4 Press the setup button once again and continue to press the setup button until the panel displays 'ACQ IP' once again as in step 1.
- 5 After you enter the panel ID, reconnect the Ethernet cable. The NV9000 system controller will detect your panel in a few seconds. (*All* panel IDs must be unique.)

You can now prepare an NV9602 configuration in NV9000-SE Utilities and upload the configuration to the NV9602. You need the panel ID to create a NV9602 configuration. When you upload the configuration, the panel ID you entered in NV9000-SE Utilities designates the actual panel to which the upload will occur. If no actual panel has that ID, the upload cannot occur.

# **Testing**

A panel test function is available when the NV9602 is disconnected from the system controller. Run the test to determine the health of your NV9602. See <u>Setup Mode</u> on page 43 for detail. You can also view the software version numbers under setup mode.

These are points to consider after you install your NV9602 control panel(s):

- 1 Do the buttons illuminate? When an NV9602 powers up, one or more of its buttons are supposed to turn green or amber. Did it pass the panel test mentioned above?
- 2 When the NV9602 powers up and it is connected to the system controller, it should initialize completely. (That takes a few seconds.) The NV9000 system should load whatever configuration exists for that panel and the buttons appropriate for its configuration should light.

If you continue to see "No Server," "ACQ IP," or "Locating Network," you have a problem. Reboot everything and try again.

▲ The NV9602, by default, acquires its IP address through DHCP on the NV9000's panel/router network. You can use the Panel IP Configuration Utility to force the panel to have a static IP address.

If (in setup mode) you do not see your designated panel ID in the 'Preset' display field, you have either not initialized the panel or no configuration has been created for your panel in NV9000-SE Utilities.

- 3 Is the NV9000 system controller actually running? With the typical noise levels in a facility, it can sometimes be difficult to tell. Use the 'System' pages of NV9000-SE Utilities to make the determination.
- 4 Is NV9000-SE Utilities installed and operating? If so, can you upload a configuration to the specified panel?
- 5 Does the configuration actually work? Is it useful? Can the operator perform takes and perform other operations?

# 3. Installation

Testing

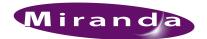

# 4. Configuration

Chapter 4 provides configuration instructions for the NV9602. It presents the following topics:

- Summary
- Adding a Panel to an NV9000 Configuration
- NV9602 Panel Configuration Page
- Commitment Buttons
- Panel Options
- Button Definitions
- Multi-Destination Configuration

This chapter addresses configurers. Operators and other persons not interested in NV9602 configuration need not read this chapter.

# **Summary**

The NV9602 is a relatively simple panel. It has 38 function buttons and a small display. Although it has relatively few button functions, there are 4 operating modes.

- Single-Destination Mode.
- Single-Destination Mode with Breakaway.
- Limited X-Y Mode.
- Multi-Destination Mode.

The set of button functions varies slightly from mode to mode.

NV9000-SE Utilities is the software with which to configure the NV9602. Figure 4-1, following, shows the default NV9602 panel configuration page from NV9000-SE Utilities.

# Adding a Panel to an NV9000 Configuration

You must create configurations for the NV9602 using NV9000-SE Utilities. We assume that you are familiar enough with NV9000-SE Utilities that you can understand the following material. It is not difficult material, but some of the concepts might not be familiar to everyone.

It takes only a few seconds to add a new panel configuration.

# 4. Configuration

Adding a Panel to an NV9000 Configuration

After launching NV9000-SE Utilities, choose 'Control Panels' from the Configuration pane in the navigation area. The 'Control Panels' configuration page appears:

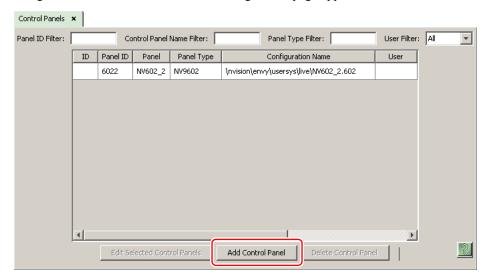

Click 'Add Control Panel' at the bottom of the configuration page. The 'Add Control Panel' page appears:

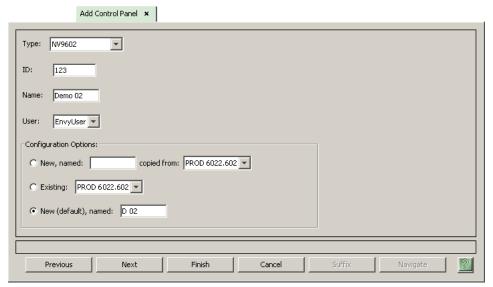

Choose "NV9602" from the 'Type' field. In the ID field, enter the panel ID you assigned to the panel while it was in setup mode. (You can change the panel ID in NV9000-SE Utilities.) Give a name to the panel in the name field and select a user.

When you are creating a panel configuration you have 3 options. These options are presented in the 'Configuration Options' area:

- 1 Make a copy of an existing configuration file, giving it a new file name.
- 2 Use an existing configuration file. (This allows several panels to share a single configuration.)
- 3 Create an entirely new configuration file.

In the first and third cases, you will create a new configuration file whose name you designate. The file extension for an NV9602 configuration file is .602. Click 'Next' or 'Finish' to proceed. Click 'Previous' to go back the previous page. Click 'Cancel' to terminate the entry operation.

▲ There are 2 other buttons, 'Suffix' and 'Navigate', both dim (disabled). These do not apply to the NV9602.

Return to the 'Control Panels' page to view your new entry. To edit an NV9602 configuration, double-click its list entry:

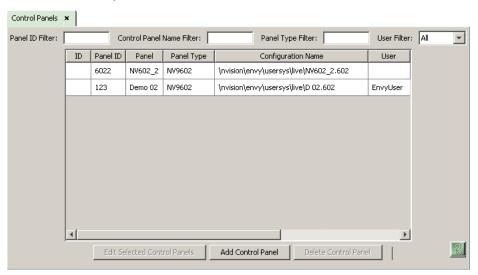

You will then see the panel configuration page for the selected NV9602.

Following is a discussion of how to use the panel configuration page in which you configure an NV9602.

# **NV9602 Panel Configuration Page**

This is the default NV9602 panel configuration page in NV9000-SE Utilities:

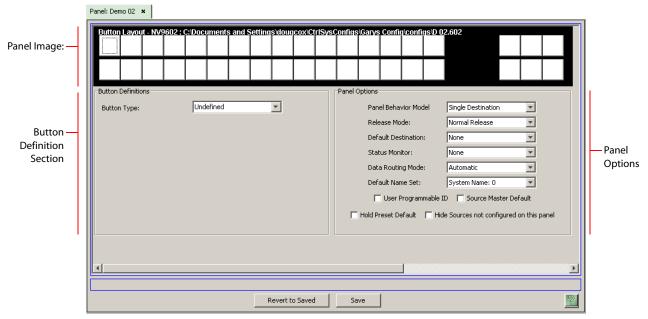

Figure 4-1. NV9602 Configuration Page (Default)

After you configure buttons the appearance of the panel buttons will have changed. The panel buttons on this page will show legends, determined from the button type assigned to the button. (The panel's actual buttons have clear plastic keycaps that you can remove and insert button legends, graphic or text, of your own design.)

At the bottom of the page are two important configuration buttons: 'Revert to Saved' and 'Save'. The 'Save' button commits modifications you have just made. The 'Revert to Saved' button restores the last saved version of the panel configuration, canceling any changes you just made.

# Regions of the Configuration Page

Above the 'Revert to Saved' and 'Save' buttons (always present) there are 4 main regions:

- A graphic representation of the NV9602 panel.
   Configurers must click a button "proxy" to select the button for configuration.
- Button definitions.
   In this section, configurers make button assignments, using its pull-down menus and text fields.
   See Button Definitions, following.
- Panel options.
   In this section, configurers may specify the behavioral characteristics of the panel. See <u>Panel</u> Options, following.

# **Configuration Tasks**

The person configuring an NV9602 panel will want to consider how best to use the buttons to support the devices and routers in the router control system at hand. Trade-offs must be made.

In support of that effort, the configurer will do the following:

- Determine in which of the 4 modes the panel with this configuration will run.
- Select panel options.
- · Assign functions to buttons.
- Define logic for some or all of the tally inputs and outputs.

We have no strong recommendations for button types on your panel, but it is likely that a 'Source Shift' button will be needed.

### **Commitment Buttons**

Two buttons at the bottom of the configuration page are self-explanatory and appear on most configuration pages:

- Revert to Saved. Press this button if you want to discard any recent changes you have made.
- Save. Press this button to commit all your recent changes.

Neither of these actions is reversible.

# **Panel Options**

The panel options section, at the right of the configuration page, has two parts: drop-down menus and checkbox options. These are the drop-down menus:

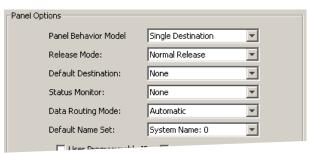

# 4. Configuration

Panel Options

These are its drop-down menu options:

|                           | •                                 |                                                                                                    |
|---------------------------|-----------------------------------|----------------------------------------------------------------------------------------------------|
| Panel Behavioral<br>Model | Single<br>Destination             | In single-destination mode, the panel's destination is configured as<br>the default destination and there are no destination buttons. Takes are<br>performed on all levels.                                                                                                    |
|                           | Single destination with breakaway | This mode is an extension of single-destination mode that includes level buttons on the panel.                                                                                                    |
|                           |                                   | Level buttons selected the levels on which the take is to occur. Takes occur on all levels when either no levels are selected or when all levels are selected.                                                                                                    |
|                           | Limited X-Y                       | In limited X-Y mode, takes occur from a single source to a single destination (which is selectable). Takes are all-level.                                                                                                    |
|                           | Multi-destination                 | In multi-destination mode, source buttons are configured with destinations as well as sources. Thus, each source button completes a route to an individual destination. Takes are all-level.                                                                                                    |
| Release Mode              | Normal Release                    | This panel can release "locks" and "protects" set by the designated user (at this panel or any other panel).                                                                                                    |
|                           | Force Release                     | This panel can release locks and protects set by any user.                                                                                                    |
| Default<br>Destination    | None                              | After a reset, the panel has no default destination and displays no destination device. (This is not recommended in single-destination mode or single-destination-with-breakaway mode.)                                                                                                    |
|                           | <device></device>                 | The panel uses the specified device as the destination after a reset. (The 'Default State' button also returns the panel to this destination.)                                                                                                    |
|                           |                                   | A specific device is essential for operation in single-destination mode or single-destination-with-breakaway mode.)                                                                                                    |
| Status Monitor            | None                              | The current source video is not sent to a monitor.                                                                                                    |
|                           | <device></device>                 | The current source video for the selected destination appears on the specified monitor (device).                                                                                                    |
| Data<br>Routing Mode      | Automatic                         | If a machine control (data) level is involved in the route, make the route on the control level even if the control port is in use on the source or destination device.                                                                                                    |
|                           | Semi-automatic (recommended)      | If the control port is in use on the source or destination device, take all levels except control and allow the user to perform the control level route by pressing 'Take' a second time. If 'Take' is not pressed again, the route is cancelled.                                                                                      |
|                           |                                   | If the control port is not in use, the control level take occurs automatically.                                                                                                    |
|                           | Manual                            | A take on the data level must be performed manually as a breakaway on the control level. The control level will never switch as part of a multi-level take.                                                                                                    |
| Default Name Set          | System Name                       | A list of "name sets" appears in the drop-down menu. The name sets can be defined under the System Management pane of NV9000-SE Utilities. Choose 'System Name' in this list if you do not want, or do not care about, alternate device name. Do <i>not</i> choose 'System Name' if you are configuring any 'Name Set Toggle' buttons. |

### **Checkbox Options**

The checkbox options section is just below the panel options section, enclosed in the same region:

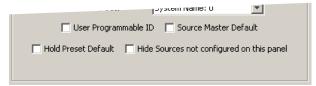

A check in the box enables the option. Clearing the checkbox disables the option.

By default, all the check box options are clear.

The following items are the checkbox options:

• User-Programmable ID.

Allows the Panel ID to be changed locally at the control panel (in menu mode).

Source Master Default.

Makes a control-level source the *controlling* device (or master device) by default. Otherwise, the destination is the master by default. (The option is specifically for use with NVISION series machine control routers.)

"Source is master" is used for duplication, or broadcast routing, on a machine control level.

- "Destination is master" is for machine-to-machine editing. If you do not select the "source master default" option, you can place a 'Source is Master' button on the panel.
- ▲ **Note:** a 'Source is Master' button is a toggle that reverses the direction of data routing for devices used in data level (machine control) takes.
- · Hold preset default.

When this checkbox is checked, the panel powers up in "hold mode." Otherwise it powers up with hold mode off.

Hold mode, under single-destination mode with breakaway, causes the selected levels to be retained after a take. If hold mode is off, all levels become selected after a take.

Hold mode, under limited X-Y mode, allows a user to route a source to multiple destinations simultaneously.

• Hide sources not configured on this panel.

Causes the names of source devices that are not presently configured for this particular panel to be effectively hidden. When another panel changes the source to one not configured for this panel, this panel displays asterisks instead.

**Button Definitions** 

### **Button Definitions**

There are three classes of button functions:

- Dedicated functions, such as 'Default State' or 'Chop'.
- Variable functions, such as 'Source' or 'Destination'.
- Special functions, such as 'Menu' and 'Salvo'.

#### Note

During configuration, certain button fields contain a colon (:) and number, after the data in the field. The number is the record ID of the object in the NV9000 configuration database. The record IDs can be ignored but might be of some use when the configurer is searching for items in the configuration database.

## **Button Specification**

The button definition section configures the button you have selected in the image of the NV9602:

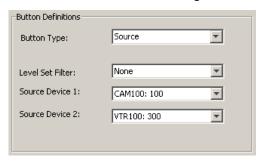

When you choose a button type, additional drop-down menus can appear, depending on the button type, allowing you to further specify the button's behavior. Available options and selections vary from button type to button type.

Certain button types are not available in each of the modes. The list that follows identifies in which modes the buttons can apply. These letter codes represent the modes:

S—single-destination mode

B—single-destination mode with breakaway

X—limited X-Y mode

M-multi-destination mode

All-all modes

# **Button Types**

These are the button types available for NV9602 configurations:

| Type                | Modes   | Description                                                                                                    |
|---------------------|---------|----------------------------------------------------------------------------------------------------|
| Broadcast           | M, X    | On the data (control) level, the button enables a broadcast take to an <i>additional</i> controlled device, after a broadcast route has been initiated with a "source is master" control-level take to the <i>first</i> controlled device.                                                                                                    |
|                     |         | The button definition has no fields to configure.                                                                                                    |
|                     |         | A broadcast button is useful in dubbing applications or when a backup (redundant) device is in use. See <u>Broadcast Routes</u> on page 37.                                                                                                    |
|                     |         | See also the <u>Source Master</u> button, following.                                                                                                    |
|                     |         | The button is available in single-destination mode, with or without breakaway, but is incompatible with the mode.                                                                                                    |
| Chop                | All     | When a chop function is supported by a router, the button is a toggle that enables and disables rapid switching of the selected destination device between the current source and the preset source. This chop function is used to test system timing.                                                                                                    |
|                     |         | The button definition has no fields to configure.                                                                                                    |
| Default state       | All     | The button returns the panel to its most recent power-up state. That is called the <i>default state</i> .                                                                                                    |
|                     |         | The button definition has no fields to configure.                                                                                                    |
| Destination         | X       | The button selects a destination. The destination name appears in the 'Destination' display. The destination is the target of an upcoming take, which will route a source to that destination.                                                                                                    |
|                     |         | When you assign a destination button, two drop-down menus appear: 'Destination Device 1' and 'Destination Device 2'. These correspond to the two destination pages. If there is a 'Destination Shift' button on the panel, the operator can switch between the two pages. When the first page is selected, pressing the button selects device 1. When the second page is selected, pressing the button selects device 2. |
| Destination<br>Lock | S, B, X | The button sets or removes a "lock" on the current destination device. The lock can be removed only by the user that originally set the lock, or by a panel that has "Force Release" enabled.                                                                                                    |
|                     |         | The button definition has no fields to configure.                                                                                                    |
|                     |         | The NV9602 provides no explicit indication, during operation, whether a destination is locked or unlocked.                                                                                                    |

# 4. Configuration

Button Definitions

| Type                   | Modes   | Description                                                                                                    |
|------------------------|---------|----------------------------------------------------------------------------------------------------|
| Destination<br>Protect | S, B, X | The button sets or removes a "protect" on the current destination device. The protect can be removed only by the user that originally set the protect, or by a panel that has "Force Release" enabled.                                                                                                    |
|                        |         | <b>Note:</b> a protect prevents <i>others</i> from routing to a destination; a lock prevents <i>anyone</i> —even the user who issued the lock—from routing to the destination.                                                                                                    |
|                        |         | The button definition has no fields to configure.                                                                                                    |
|                        |         | The NV9602 provides no explicit indication, during operation, whether a destination is locked or unlocked.                                                                                                    |
| Destination            | X       | The button toggles between the first and second destination sets.                                                                                                    |
| Shift                  |         | The button definition has no fields to configure.                                                                                                    |
|                        |         | This button toggles between the two destinations assigned to a 'Destination' button. See the $\underline{\text{Destination}}$ button, above.                                                                                                    |
| Free Source            | S, B, X | The button selects a pre-defined phantom device that can be used to release or "free" devices on the data (machine control) level. A free source is also used with tielines to free the tieline for others to use. The free source is defined in the <i>Level Set Details</i> page of NV9000-SE Utilities. |
|                        |         | The button definition has no fields to configure.                                                                                                    |
| Hold                   | B, X    | In single-destination mode with breakaway, this button retains breakaway levels after a take.                                                                                                    |
|                        |         | In limited X-Y mode, this button allows the operator to perform a gang (or "dub") route. In hold mode, destination selections are cumulative, and not mutually exclusive. See <u>Hold</u> on page 28.                                                                                                    |
|                        |         | The hold button is a toggle; press it once to place the panel in "hold mode." Press it again to cancel "hold mode." In the <u>panel options</u> , you can specify whether the panel powers up in hold mode.                                                                                                |
|                        |         | The button definition has no fields to configure.                                                                                                    |

| Туре               | Modes | Description                                                                                                    |
|--------------------|-------|----------------------------------------------------------------------------------------------------|
| Level              | В     | The button selects a level.                                                                                                    |
|                    |       | The button definition has one field to configure: the level. (Do not choose 'None' for the level.)                                                                                                    |
|                    |       | Your panel—configured for single-destination mode with breakaway—will have multiple level buttons, one for each level you want the operator to control. The operator selects multiple levels for a breakaway and then presses a source to complete the take.                                         |
|                    |       | When all level buttons are <i>deselected</i> , or when all level buttons are <i>selected</i> , a take is "all-level." When one or more level buttons are selected, a take occurs on just those levels.                                                                                               |
|                    |       | The operator must select levels before selecting the source                                                                                                    |
|                    |       | The color of the level buttons reflect the levels of the current destination in a limited way.                                                                                                    |
|                    |       | See also the None/All button, following.                                                                                                    |
| Menu               | All   | This button puts the NV9602 panel in menu mode and displays a menu on the buttons that provides access to a variety of panel functions. Without the button, the operator has no access to the menu functions.                                                                                        |
|                    |       | By pressing certain buttons, the operator makes menu selections and may enter data (such as panel ID) or change brightness values. When the panel is in menu mode, the menu button cycles through the functions of the menu. See <a href="Menu Mode">Menu Mode</a> on page 41.                       |
|                    |       | The button definition has no fields to configure.                                                                                                    |
| Name Set<br>Toggle | All   | The button toggles the panel between its default name set and the "system name" set. One or the other becomes the active name set.                                                                                                    |
|                    |       | The button definition has no fields to configure.                                                                                                    |
|                    |       | If the default name set is the system name set, the button would be a no-op. Therefore configurers should not create a 'Name Set Toggle' button if the default name set is 'System Names'.                                                                                                    |
|                    |       | The status, preset, or destination displays use the active name set—either the default name set (aliases) or the system name set. However, that when the panel is displaying aliases, and a device does not have an alias, the panel displays the system name.                                       |
| None/All           | В     | The button toggles the panel between all levels (of the current destination) being selected and none of the levels being selected.                                                                                                    |
|                    |       | The button definition has no fields to configure.                                                                                                    |
| Panel Lock         | All   | The button prevents accidental changes to the panel settings, especially router crosspoints. When the panel is locked, the button array becomes blank except for the Panel Lock button which becomes high tally amber. Pressing the panel lock button again reverts the panel to its previous state. |
|                    |       | The button definition has no fields to configure.                                                                                                    |

## 4. Configuration

**Button Definitions** 

| Туре               | Modes   | Description                                                                                                    |
|--------------------|---------|----------------------------------------------------------------------------------------------------|
| Previous<br>Source | S, B, X | The button presets the previously routed source to the currently selected destination. The operator must next press 'Take' to restore the previous route. This function is useful when an operator makes a route in error. |
|                    |         | The button definition has no fields to configure.                                                                                                    |
|                    |         | The button does <i>not</i> restore the previous destination. If the user changed the destination and presses 'Previous Source', the take will not restore the previous route.                                              |
| Salvo              | All     | The salvo button executes a system salvo immediately.                                                                                                    |
|                    |         | During configuration, when you assign a salvo button, a drop-down menu appears: 'Salvo'. Choose a salvo from the list. The 'None' entry is merely a placeholder. Do not choose 'None'.                                     |
| Source             | All     | The button selects a source. The source name appears in the 'Status' display. <i>Pressing a source button completes a take.</i>                                                                                            |
|                    |         | The nature of source buttons differs in the 4 operating modes:                                                                                                    |

· Single-destination, single-destination with breakaway, and limited X-Y modes

When you assign a source button, two drop-down menus appear: 'Source Device 1' and 'Source Device 2'. These correspond to the two source pages. If there is a 'Source Shift' button on the panel, the operator can switch between the two pages. When the first page is selected, pressing the button selects device 1. When the second page is selected, pressing the button selects device 2.

• Multi-destination mode

When you assign a source button, three drop-down menus appear: 'Source Device 1', 'Source Device 2', and 'Destination Device'. The first two correspond to the two source pages. If there is a 'Source Shift' button on the panel, the operator can switch between the two pages. When the first page is selected, pressing the button selects device 1. When the second page is selected, pressing the button selects device 2.

The 'Destination Device' field allows you to configure a destination for every source button. Typically, you will assign one destination device to one set of sources, another destination to another set of sources, and so on. At the limit, you can configure up to 38 destinations.

The destination assigned to the button does not change when the source page changes.

See Multi-Destination Operations on page 36.

| Туре                   | Modes | Description                                                                                                    |
|------------------------|-------|----------------------------------------------------------------------------------------------------|
| Source<br>Master       | All   | Means "source is the master" and makes the source device the master. Otherwise, the destination is the master. This button (and these concepts) apply only to machine control routes.                                                                                                    |
|                        |       | The button definition has no fields to configure.                                                                                                    |
|                        |       | The button is a toggle: Press it once to make the source the master (it goes high-tally); press it again to make the destination the master (the button is low-tally).                                                                                                    |
|                        |       | A panel option allows you to make "source is master" the default. In this case, the button still toggles between "source is master" and "destination is master," and the button, if present, is high-tally by default.                                                                                                    |
|                        |       | The 'Source is Master' button is also used to initiate "broadcast" machine control routes. See <u>Broadcast Routes</u> on page 37.                                                                                                    |
| Source/<br>Destination | X     | The button selects either a source or a destination depending on whether the panel is in source mode or destination mode.                                                                                                    |
|                        |       | It is the 'Source/Dest Toggle' button that places the panel in source mode or destination mode.                                                                                                    |
|                        |       | During configuration, when you assign a 'Source/Destination' button, you will see two drop-down menus: 'Source Device' and 'Destination Device'. The source device is selected when the operator presses the button in source mode. The destination device is selected when the operator presses the button in destination mode. |
| Source/                | X     | The button toggles between source and destination modes.                                                                                                    |
| Dest Toggle            |       | The button definition has no fields to configure.                                                                                                    |
|                        |       | 'Source/Destination' buttons are affected by the toggle. In source mode, a 'Source/Destination' button selects a source; in destination mode, a 'Source/Destination' button selects a destination.                                                                                                    |
| Source Shift           | All   | The button toggles between the first and second source sets.                                                                                                    |
|                        |       | The button definition has no fields to configure.                                                                                                    |
|                        |       | The button affects the operation of any source button (in any mode). Source buttons represent two sources. One belongs to one source set and the other belongs to the other source set.                                                                                                    |
| Undefined              | All   | This button type is a placeholder: during configuration, it makes the button undefined and inactive. On the actual panel, the undefined button remains unlit (dark).                                                                                                    |

**Multi-Destination Configuration** 

# **Multi-Destination Configuration**

A panel configured in multi-destination mode has source buttons that represent 2 sources and a destionation. Pressing a source button selects the source and the destination and performs an immediate take—to the destination assigned to the source button. (A source shift button switches between the two sources of the source buttons.)

Potentially, all 38 buttons of a NV9602 could be source buttons, each having a unique destination. Thus, at that extreme, a panel in multi-destination mode could represent 38 destinations and give operators the choice of two sources for each destination.

A more typical multi-destination configuration will present fewer destinations, organized in button clusters on the panel. This organization, for example, provides 8 destinations with up to 8 sources available for each one, with 6 buttons assigned to other functions:

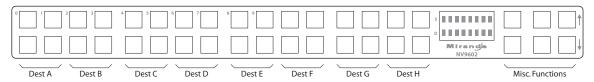

As another example, this organization provides 4 destinations with up to 16 sources available for each one, again with 6 buttons assigned to other functions:

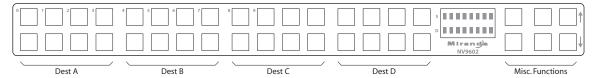

This is a natural organization because the 32 buttons to the left of the display are spaced into 4 groups.

To configure a panel in multi-destination mode in a useful way, you should organize its source buttons into groups according to destination. Either of the preceding examples show good organization.

As a further example, you could organize the buttons by row: if you have only two destinations, the top row could represent one destination (having 32 potential sources) and the bottom row could represent the other destination (again with 32 potential sources).

It is natural to assign the same sources to each destination, but not a requirement. The different destinations could have disjoint sets of sources.

Source buttons are typically labeled (with clear plastic inserts) with mnemonics for the two sources assigned to each of the buttons.

It is important to label the buttons carefully. Button labels are clear plastic inserts that you place under the removable plastic button caps.

A button label should show the mnemonic for both sources of the button if your panel has a source shift button. If it has no source shift button, only one source mnemonic would be required. (Button labels could easily be graphics as well as text.)

24 \_\_\_\_\_\_ Rev 1.0 • 18 Aug 10

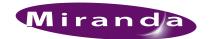

# 5. Operation

Chapter 5 provides operating instructions for the NV9602 control panel. It presents these topics:

- Summary
- Operating Concepts
- Menu Mode
- Setup Mode

This chapter is intended specifically for the NV9602 panel *operator*.

# **Summary**

As an NV9602 operator, you will be confronted initially with a relatively small and simple panel—38 buttons with two 8-character displays.

The panel's buttons can have arbitrary legends (using plastic inserts under the button caps). A button's legend should indicate its function. Some buttons can be applied differently in other modes (such as menu mode). Operators and configurers will have to communicate about the meaning of the buttons.

The alphanumeric display (2 lines of 8 characters) shows the status of completed takes under normal circumstances. The display presents information or menu items in other cases.

Physically, you will find

- Function buttons (e.g., switch source pages or lock a destination).
- Source, destination, and salvo buttons.
- Names of the selected destination and its current source.

At any particular time, some of the buttons are high-tally; some are low-tally; and some might be undefined. Active buttons are of two colors, green and amber. Green generally represents sources and source functions; amber generally represents destinations and destination functions, but the colors are also used for other functions.

▲ Please refer to the *NV9000-SE Utilities User's Guide* (or the NV9000-SE Utilities help files) if you are unfamiliar with the concepts used in this chapter.

# **Modes of Operation**

The NV9602 operates in one of 4 modes (or behavioral models):

- Single-Destination Mode.
- Single-Destination Mode with Breakaway.
- Limited X-Y Mode.
- Multi-Destination Mode.

The panel's set of button functions varies with the mode (or model).

### 5. Operation

Summary

Generally, to operate the panel, you choose a destination, (possibly) choose desired breakaway levels, and choose a source. Choosing a source for a destination completes the take. This paradigm has slight variations in the different modes.

▲ There is no 'Take' button in any of the modes.

#### Single-Destination Mode

In single destination mode, the panel's destination is configured as the default destination and there are no destination buttons. You cannot select a destination—it is already selected.

Takes are performed on all levels of the currently selected destination.

You can use a 'Source Shift' button to toggle between two sets of sources.

Takes occur as soon as a source button is pressed.

### Single-Destination Mode with Breakaway

This mode is an extension of single-destination mode that includes level buttons on the panel and that allows breakaway.

Here too, the single destination is configured as the default destination and you cannot select a destination because it is already selected.

Level buttons selected the levels on which the take is to occur. Takes occur on all levels when either no levels are selected or when all levels are selected.

You can use a 'Source Shift' button to toggle between two sets of sources.

#### Limited X-Y Mode

In limited X-Y mode, takes occur from a single source to a single destination. Destinations are selectable and there are two pages of destinations in addition to the two pages of sources.

Takes are all level. Pressing a source button completes the take.

You can use a 'Source Shift' button to toggle between two sets of sources. Similarly, you can use a 'Destination Shift' button to toggle between two sets of destinations.

#### Multi-Destination Mode

In this mode, source buttons are configured with destinations as well as sources. Thus, each source button completes a route to its own assigned destination. If each button had a different destination, it would be possible to route to as many as 38 destinations. The typical configuration would assign one destination to one set of sources, another destination to another set of sources, and so on.

Takes are all-level.

Operators can use a 'Source Shift' button to toggle between two sets of sources. There is no destination shift and a button's destination does not change when you press a 'Source Shift' button.

## **Secondary Modes**

Secondary modes are:

- Source mode—exists (in limited X-Y mode) when you press a 'Source/Dest Toggle' button. Source mode and destination mode affect the operation of 'Source/Destination' buttons.
- Destination mode—exists (in limited X-Y mode) when you press a 'Source/Dest Toggle' button.
- Setup mode—where the NV9602 is freshly powered up, but *disconnected from the network*. In this mode, the configurer can preset the NV9602's panel ID and perform a few diagnostic tasks. Usually, only configurers need be concerned with setup mode.

See Setup Mode on page 43.

Menu mode—pressing a menu button places the NV9602 in "menu" mode. In menu mode, the
buttons lose their normal functions and become part of a menu that changes as needed during
menu operation.

There is nothing in the menu that concerns operators except button brightness. An operator may use the menu to set button brightness. Administrators and configurers may use the menu to view or change the panel ID, or to determine the software and firmware revisions.

See Menu Mode on page 41.

When the panel is not in setup mode or menu mode, we say it is in *normal mode*. "Normal" means the panel is functioning in one of the 4 operating modes.

## **Button Legends**

There are about 20 different button functions. Some might not be available on your panel depending on the operating mode in which it was configured. Typically, buttons have graphic or text legends that are plastic inserts placed under the clear button caps.

There are button templates available. Use these or your own to create button graphics. Print the graphics on clear plastic, cut the button graphics apart and insert these under the clear button caps.

Buttons are also color-coded to a limited degree. Green represents sources. Amber represents destinations. Those colors are used for other functions, however. High-tally (bright) buttons are those that are selected; low-tally (dim) buttons are those that are not selected. Dark buttons are those that are disabled. Dark buttons are unlit, and actually white or gray in color.

## **Operating Concepts**

#### Source Shift

Source shift applies in all modes.

Each source button can represent two sources. A 'Source Shift' button selects which of the two sources the source button will select. (The concept is similar to the shift key or the 'caps lock' key on a keyboard.)

A source shift button is a toggle. The source shift button is low-tally when it has enabled the first source. It is high-tally when it has enabled the second source.

**Operating Concepts** 

A source shift button toggles *all* source buttons.

#### **Destination Shift**

Destination shift applies only in 'Limited X-Y' mode.

Each destination button can represent two destinations. A 'Destination Shift' button selects which of the two destinations the destination button will select. (The concept is similar to the shift key or the 'caps lock' key on a keyboard.)

A destination shift button is a toggle. The destination shift button is low-tally when it has enabled the first destination. It is high-tally when it has enabled the second destination.

A destination shift button toggles *all* destination buttons.

#### Levels

In NV9000-SE Utilities and in the NV9000 router control system, routes occur on *levels*. A level is typically SD, HD, analog video, AES, analog audio, or machine control. Various devices are defined as sending and receiving signals on certain levels. The set of levels handled by a device belong to what is called a *level set*.

A source can be routed to a destination if it has the same set of levels, i.e., it belongs to the same named level set. A source can be routed to a destination in a different level set if the NV9000 configuration has the appropriate inter-level set mapping.

The effect of this is that when you, the operator, choose a destination, the NV9000 recognizes which source devices are allowed to be routed to the destination and limits your selection to those sources.

#### **Breakaway**

Routes can be all-level in which case they are taken on all levels defined for the destination. The acceptable sources for a route have the same levels as, or some configured mapping to, the levels of the destination.

A breakaway is where you take different sources to the same destination—on different levels.

It is not possible to take different sources to the destination on the same level. For instance, you cannot take SD from two different sources. The outcome would be noise even if you could do it. (That is because routers are not mixers.)

#### Hold

Hold mode (and hold buttons) apply in 'Single Destination with Breakaway' mode and 'Limited X-Y' mode.

#### **Breakaway**

In single-destination mode with breakaway, a hold button retains breakaway levels after a take. Simply press the hold button at any time before the take.

A hold button is a toggle. Press it once to put the panel in hold mode; press it again to remove hold mode.

#### Limited X-Y

In limited X-Y mode, this button allows you to perform a gang (or "dub") switch. In hold mode, destination selections are cumulative, and not mutually exclusive.

Follow these steps to route a source to more than one destination:

- 1 Select the first destination to which you want to route the source. Use a 'Destination Shift' button if necessary to access the destination. The destination tallies bright amber and its name appears in the destination display.
- 2 Press the hold button. If the panel is in hold mode, the hold button will be high-tally. (Press the hold button again if it is not.)
- 3 Select the additional destinations you require. As you select each destination, its name appears in the destination display. You can toggle these additional destinations on or off.
- 4 Select a source. Use a 'Source Shift' button if necessary to access the source. The take to the multiple destinations is immediate.
- 5 As long as hold remains enabled, you can route other sources to the same group of destinations.

To clear hold mode:

- 1 Press the hold button. If it does not go low-tally, press it again.
- 2 Select any destination.

#### **Buttons**

The NV9602 has 3 classes of button functions:

- Dedicated functions, such as 'Default State' and 'Chop'.
- Variable functions, such as 'Salvo', 'Source', or 'Destination'. A salvo button executes a specific system salvo. A source button selects a specific source and completes a take. A destination button selects a specific destination.
- Special functions, such as 'Menu'.

At present, there are about 21 button types, including "undefined" which is not a true button type:

| Broadcast                  | Free Source     | Previous Source    |
|----------------------------|-----------------|--------------------|
| Chop                       | <u>Hold</u>     | Salvo              |
| Default State              | Level           | Source             |
| Destination                | Menu            | Source is Master   |
| Destination Lock           | Name Set Toggle | Source/Destination |
| <b>Destination Protect</b> | None/All        | Source/Dest Toggle |
| Destination Shift          | Panel Lock      | Source Shift       |

In the following function descriptions, the modes in which the functions operate are indicated (to the left) with these codes:

S—single-destination mode

B—single-destination mode with breakaway

X—limited X-Y mode

M—multi-destination mode.

All—all modes.

**Operating Concepts** 

#### **All** Broadcast

A broadcast button applies to a data (or machine control) level only. The button assigns one controlling device (the master) to multiple controlled devices (the slaves). The function is useful in dubbing applications. See Broadcast Routes on page 37 for more information.

▲ Pressing the 'Broadcast' button turns off the 'Source is Master' button and vice versa. Although this button is available in single-destination mode (with or without breakaway) it is incompatible with the mode.

#### All Chop

When a "chop" function is supported by a router, the button is a toggle that enables and disables "chop." Chop is a rapid switching of the current destination device between the one source and another source.

The chop function is used to test system timing and would **not** be used during normal operation.

The use of the chop function varies according to the operating mode. See Chop on page 40.

#### All Default State

The 'Default State' button returns the panel to its most recent power-up state. That is called the *default state*. (It does not cause any changes to the routers, control system, or its signals.)

#### X Destination

The button selects a destination. The destination name appears in the 'Destination' display. The destination is the target of an upcoming take, which will route a source to that destination.

#### S, B, X Destination Lock

This button is a toggle that sets or clears a *lock* on the current destination. The lock can be removed at the panel that originally set the lock, at a panel that has the same user ID, or by a forced release at any panel.

Unless your panel is configured for forced release, you cannot unlock or unprotect a destination locked or protected by someone else. The display will show "NotOwner" briefly.

You cannot take a source to a locked destination. The display will read "Locked" and show the user's name.

Locks and protects apply to the default destination in single-destination mode, with or without breakaway. They apply to the currently selected destination in limited X-Y mode. They are not available in multi-destination mode.

When you lock a destination, the 'Destination Lock' button goes high-tally amber. If you have a 'Destination Protect' button, it will also go high-tally amber.

- ▲ Locks apply to selected levels in single-destination mode with breakaway.
- ▲ The NV9602 provides no explicit indication, during operation, whether a destination is locked or unlocked.

#### S, B, X Destination Protect

This button is a toggle that sets or clears a *protect* on the current destination device. The protect can be removed at the panel that originally set the protect, at any panel that has the same user ID, or by a forced release at any panel.

Unless your panel is configured for forced release, you cannot unlock or unprotect a destination locked or protected by someone else. The display will show "NotOwner" briefly.

You cannot take a source to a protected destination if someone else protected it. The display will read "Protect" and show the user's name. However, you *can* take a source to a protected destination if you protected it or it is protected at another panel that has your user name. Doing so does not remove the protection.

Locks and protects apply to the default destination in single-destination mode, with or without breakaway. They apply to the currently selected destination in limited X-Y mode. They are not available in multi-destination mode.

When you protect a destination, the 'Destination Protect' button goes high-tally green. Any 'Destination Lock' button remains unaffected. Note that you cannot protect a locked destination.

- ▲ Protects apply to selected levels in single-destination mode with breakaway.
- ▲ The NV9602 provides no explicit indication, during operation, whether a destination is locked or unlocked.

#### X Destination Shift

The 'Destination Shift' button toggles between the first and second destination sets (which are available only in limited X-Y mode).

When you press a 'Destination' button, it will select the destination from the chosen sets.

The names of destination devices appear in the 'Destination' display.

#### S, B, X Free Source

The button selects a pre-defined phantom device that can be used to release or "free" devices on the data (machine control) level. A free source can also be used with tielines to free the tieline for others to use. The actual free source used is defined in the NV9000 configuration.

Use this button as if it were a source button.

#### B, X Hold

The button is a toggle; press it once to place the panel in "hold mode." Press it again to cancel "hold mode." (The panel might or might not be configured to power up in hold mode.)

In single-destination mode with breakaway, this button retains breakaway levels after a take.

In limited X-Y mode, this button allows you to perform a gang (or "dub") switch. In hold mode, destination selections are cumulative, and not mutually exclusive. See Hold on page 28.

The 'Destination' field of the display shows the most recently selected destination under hold mode.

The button definition has no fields to configure.

**Operating Concepts** 

#### **B** Level

The button selects a level.

The button exists only when your panel is configured for single-destination mode with breakaway. Presumably, it will have several level buttons, one for each level you need to control.

You will select one or more levels for a breakaway and then press a source button to complete the take. When all level buttons are *deselected*, or when all level buttons are *selected*, a take is "all-level." When one or more level buttons are selected, a take occurs on just those levels.

You must select levels before selecting the source.

The color of the level buttons reflect the levels of the current destination in a limited way.

See also the None/All button function, following.

#### **All** Menu

This button puts the panel in menu mode and produces a menu on the buttons and in the displays that provides access to a variety of panel functions.

Without the button, the operator has no access to the menu functions.

By pressing certain buttons, you makes menu selections and enter data (such as panel ID) or change brightness values. When the panel is in menu mode, you must press the 'Menu' button to cycle through the functions of the menu. See Menu Mode on page 41.

The button definition has no fields to configure.

#### All Name Set Toggle

An 'Name Set Toggle' button toggles the panel between its default name set and the "system name" set. Whichever name set you select becomes the "active" name set.

#### **B** None/All

The 'None/All' button toggles the panel between all levels (of the current destination) being selected and none of the levels being selected.

#### **All** Panel Lock

The button prevents accidental changes to the panel settings, especially router crosspoints. When the panel is locked, the button array becomes blank except for the Panel Lock button which becomes high tally amber.

The button is a toggle: press the panel lock button again to revert the panel to its previous state.

#### S, B, X Previous Source

The button presets the previously routed source to the currently selected destination. To restore the previous route, you must next press 'Take' assuming you have not changed the destination. This function is useful when you make a route in error.

The button does *not* restore the previous destination. If you changed the destination and press 'Previous Source', the take will not restore the previous route.

#### All Salvo

The salvo button executes a system salvo immediately.

#### **All** Source

The button selects a source. The source name appears in the 'Status' display. *Pressing a source button completes a take.* 

The nature of source buttons differs according to the panel's configured operating mode:

• Single-destination, single-destination with breakaway, and limited X-Y modes

A source button can select one of two sources. The first source belongs to source set 1 and the second source belongs to source set 2. Pressing a 'Source Shift' button toggles the panel between source page 1 and page 2.

• Multi-destination mode

A source button can select one of two sources, as in the other modes, *and* it selects a destination.

Typically several source buttons (in MD mode) will share the same destination. Other groups of source buttons will also share their own common destination.

The destination for a source button does not change under a source shift.

See Multi-Destination Operations on page 36.

#### **All** Source is Master

Means "source is the master" and makes the source device the master. Otherwise, the destination is the master. This button (and these concepts) apply only to machine control routes.

The button is a toggle: Press it once to make the source the master (it goes high-tally); press it again to make the destination the master (the button is low-tally).

The 'Source is Master' button is also used to initiate "broadcast" machine control routes. See <u>Broadcast Routes</u> on page 37.

During data level (i.e., machine control) takes, this button makes the source device the master. Otherwise, the destination is the master.

The button is a toggle that reverses the direction of data routing. For example, if the destination is the master and the source is the slave, pressing a 'Source is Master' button reverses their roles. Pressing the button again reverses the roles.

The 'Source is Master' button is used to initiate "broadcast" control routes. See <u>Broadcast Routes</u> on page 37.

The panel can be configured so that "source is master" is the default state or so that "destination is master" is the default. The button still toggles between "source is master" and "destination is master."

▲ Pressing the 'Source is Master' button turns off the 'Broadcast' button and vice versa.

#### X Source/Destination

The 'Source/Destination' button selects either a source or a destination depending on whether the panel is in source mode or destination mode.

It is the 'Source/Dest Toggle' button (listed next) that places the panel in source mode or destination mode.

#### X Source/Dest Toggle

The 'Source/Dest Toggle' button toggles between source and destination modes.

**Operating Concepts** 

'Source/Destination' buttons are affected by the toggle. In source mode, a 'Source/Destination' button selects a source; in destination mode, a 'Source/Destination' button selects a destination.

When the panel is in source mode, the 'Source/Dest Toggle' button and any 'Source/Destination' buttons are green. When the panel is in destination mode, the 'Source/Dest Toggle' button and any 'Source/Destination' buttons are amber.

#### **All** Source Shift

The 'Source Shift' button toggles between the first and second source "pages."

The button affects the operation of any source button (in any mode). Source buttons represent two sources (and, in multi-destination mode, a destination). One source belongs to source set 1 and the other belongs to source set 2.

#### **All** Undefined

An undefined button cannot be used and appears dark (unlit) on the panel. The term "undefined" has meaning primarily to the configurer.

### Lock, Protect, and Release

In a multi-user system, routes made by one user can be made safe from being accidentally or maliciously change by another user.

#### **Definitions**

Owner The user ID of a panel where a lock or protect was issued.

Source lock No one can use the source.

Source protect No one but the owner can use the source.

Destination lock No one can route to the destination.

Destination protect No one but the owner can route to the destination.

Release To remove a lock or protect.

Some control panels can lock or protect both sources and destinations. However, *The NV9602 provides locks and protects for destinations only.* 

A forced release is when the lock or protect is removed by someone other than the owner. A forced release can be performed:

- At any panel configured with release mode set to "forced release".
- At any other panel with "force release" enabled.

The 'Destination Lock' and 'Destination Protect' buttons are toggles. Press the lock (or protect) button to lock (or protect) a destination. Press the button again to release the lock (or protect).

- ▲ **Note:** a protect prevents *others* from routing to a destination; a lock prevents *anyone*—even the user who issued the lock—from routing to the destination.
- ▲ You may lock a protected destination, but you cannot change a locked destination to a protected destination directly. You must first unlock it.

#### Locks and Protects with Breakaway

Use this method to lock or unlock selected levels in single-destination mode with breakaway:

- 1 Verify that the default destination appears in the 'Destination' field of the display.
- 2 Optionally press 'Source Shift' to toggle between the source pages.

- 3 Optionally press a source button. The source currently routed to that destination might already be what you want. Pressing the source performs a take.
- 4 Select the levels you want to lock or unlock. Selected levels are high-tally. If your panel has a 'None/All' button, you can use it to select either no levels or all levels.
- 5 Press a 'Destination Lock' button.

Use this same method to protect or unprotect selected levels, using a 'Destination Protect' button instead.

Note that lock buttons are toggles. Therefore, if you select some levels that are already locked and some that are unlocked, pressing the lock button will invert their status. Locked levels become unlocked and those that were unlocked become unlocked. The same is true for protect buttons.

#### Takes

Pressing a source button completes a take, in any mode. Following are brief instructions on how to perform a take under 4 cases.

#### Case 1 — Single-Destination Mode

Takes in single-destination mode are all-level. Follow these steps:

- 1 Verify that the default destination appears in the 'Destination' field of the display.
- 2 If the 'Destination' field does not show the default destination, of course, a problem exists. Perhaps the panel is malfunctioning or not configured properly or perhaps the destination has been removed from the NV9000 system. Any of these conditions is rare and the remedy will depend on your system.
- 3 Optionally press 'Source Shift' to toggle between the source pages.
- 4 Press a source button to complete the take. The 'Status' field of the display shows the source you chose.

#### Case 2—Single-Destination Mode, Breakaway

Takes in single-destination mode with breakaway are meant to be on selected levels. Follow these steps:

- 1 Verify that the default destination appears in the 'Destination' field of the display.
- 2 Press one or more level buttons to selected the levels you want to route. The levels that are available are those of the default destination. If your panel has a 'None/All' button, you can press that button to toggle between all levels being selected and no levels being selected.
- 3 Optionally press 'Source Shift' to toggle between the source pages.
- 4 Press a source button to complete the take. The 'Status' field of the display shows the source you chose.
- ▲ A take is all-level when all the level buttons are selected (high-tally) or when none of the level buttons are selected.
- ▲ If your panel has a 'Hold' button, you can use it to preserve the chosen breakaway levels after the take. Hold "mode" is active when the hold button is high-tally. When hold mode is inactive, the destination reverts to all levels after the take.

**Operating Concepts** 

#### Case 3—Limited X-Y Mode

Takes in limited X-Y mode are all-level. Follow these steps:

- 1 Optionally press 'Destination Shift' to toggle between the destination pages.
- 2 Press a destination button to start the take. The 'Destination' field of the display shows the destination you chose.
- 3 Optionally press 'Source Shift' to toggle between the source pages.
- 4 Press a source button to complete the take. The 'Status' field of the display shows the source you chose.

#### Case 4 — Multi-Destination Mode

Takes in multi-destination mode are all-level. Source buttons in multi-destination mode specify the destination to which the source is routed. Follow these steps:

- 1 Optionally press 'Source Shift' to toggle between the source pages.
- 2 Press a source button to complete the take. The 'Status' field of the display shows the source you chose and the 'Destination' field of the display shows the destination assigned to that source.

The way the source buttons on the panel are organized is important to knowing which destination is assigned to any particular source button. See Multi-Destination Operations, next.

## **Multi-Destination Operations**

A panel that is configured in multi-destination mode has source buttons that represent 2 sources and a destination. Pressing a source button selects the source and the destination and performs an immediate take — to the destination assigned to the source button. (A source shift button switches between the two sources of the source buttons.) There are no destination buttons.

Potentially, all 38 buttons of a NV9602 could be source buttons, each having a unique destination. Thus, at that extreme, a panel in multi-destination mode could represent 38 destinations and give operators the choice of two sources for each destination.

A more typical multi-destination configuration will present fewer destinations, organized in button clusters on the panel. This organization, for example, provides 8 destinations and up to 8 sources available for each one, with 6 buttons assigned to other functions:

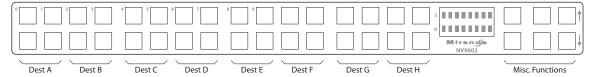

As another example, this organization provides 4 destinations and up to 16 sources available for each one, again with 6 buttons assigned to other functions:

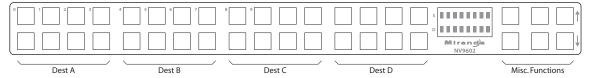

36 \_\_\_\_\_\_ Rev 1.0 • 18 Aug 10

This is a natural organization because the 32 buttons to the left of the display are spaced into 4 groups.

Your panel—if it is in multi-destination mode—might or might not be organized as in these examples. Consult your administrator to determine the organization of buttons.

To perform a take, simply select a source. The take occurs immediately. You might need to press a source shift button to make available the source you want.

When you press a source button, the destination and the selected source appear in the destination and status displays, respectively.

Source buttons are typically labeled (with clear plastic inserts) with mnemonics for the two sources assigned to each of the buttons.

#### Name Sets

NV9000-SE Utilities allows configurers to define multiple *name sets*. Each name set contains alternate names for any and all devices in the NV9000 system. The alternate names can appear in the displays of your panel.

Further, your panel can have a 'Name Set Toggle' buttons that allows you to switch between the "default" name set and the "system name" set. Whichever name set you are currently using is the *active* name set.

There is always a 'System Name' set. That name set includes the device names defined within the NV9000 configuration. Any other name sets are optional.

Note that when the panel is displaying alternate names, and a device does not have an alternate name, the panel displays the system name.

#### **Broadcast Routes**

It is easy to route a source to multiple destinations for audio and video routers. You place the panel in hold mode with the hold button.

In contrast, machine control routes are typically point-to-point. Therefore, to control multiple machines requires that you perform a "broadcast" operation using a 'Broadcast' button.

In "broadcast mode," the source device issues control commands to all destination devices—but only one destination (the first one you connect to the source) can respond with status.

Broadcast routes can be performed in either mode.

▲ "Broadcast" routes are those that involve machine control. An NVISION series machine control router such as the NV5256 is required.

#### Before You Begin

- 1 Ensure that all devices that you want to include in the route are not locked or protected—and that their machine control levels can be acquired.
- 2 Ensure that the panel has a 'Broadcast' button. If it does not, broadcast routes are not possible. Consult your administrator.
- 3 Ensure that your data router has been configured as "data forward." In this mode, the router expects the source (e.g., playback device) to control the destination (e.g., recording device).
- 4 Cue your playback device. (After the take, you must manually start the playback.)

#### Performing a Broadcast Take—Limited X-Y Mode

Follow these steps:

- 1 Select a destination and route a source to it. The source becomes the master because the router is in data forward mode. This destination is the slave and communicates bidirectionally with the master on the machine control level
- 2 Press 'Broadcast' (so that it is high-tally).
- 3 Choose a destination and route the *same source* to it. This destination only receives control commands; it will not return status.
- 4 Repeat step 3 to connect additional slave destinations.
- 5 To remove one slave from the group, turn off 'Broadcast' and route a source to it that is not the master (e.g., the free source). This new device must have a machine control connection.
- 6 To clear the entire broadcast route, turn off 'Broadcast' and select the master device as the destination in a new route. (We recommend that you use the free source as the new source). The entire broadcast route is cleared, and data connections are removed from all slaves.

#### Performing a Broadcast Take — Multi-Destination Mode

Follow these steps:

- 1 Press a source. That source becomes the master because the router is in data forward mode. This destination (configured on the source button) is the slave and communicates bidirectionally with the master on the machine control level.
- 2 Press 'Broadcast' (so that it is high-tally).
- 3 Press another source button that has the *same source* but a different destination. This destination only receives control commands; it will not return status.
- 4 Repeat step 3 to connect additional slave destinations.
- 5 To remove one slave from the group, turn off 'Broadcast' and route a source to it that is not the master (e.g., the free source). This new device must have a machine control connection.
- 6 To clear the entire broadcast route, turn off 'Broadcast' and select the master device as the destination in a new route. (We recommend that you use the free source as the new source). The entire broadcast route is cleared, and data connections are removed from all slaves.

#### **Important Points**

- After you perform the complete take, you must start the playback of the source device manually.
- The panel provides no way to determine which devices belong to the "broadcast group." You must keep track of this yourself.
- If another operator takes either your master device or the first slave device, the entire broadcast group collapses. Any other slave can be removed from the group, however, without collapsing the entire group. Only the primary pair is critical to the group's integrity.

## **Data Routing**

There are 3 data routing options that affect sources and destinations that have a machine control level (i.e., a data level). These options govern what happens when a source or destination device is to be used.

38 \_\_\_\_\_\_ Rev 1.0 • 18 Aug 10

#### **Automatic Data Routing**

A take involving a machine control level occurs automatically, without intervention, regardless of who is using a device.

This option applies in all operating modes.

#### Manual Data Routing

A take involving a machine control level occurs on all levels except the machine control level. You must route the machine control level as a breakaway.

When a take involving a machine control level occurs, the status display shows the name of the machine control level and the destination display shows "In Use." That is a signal that you need to take the machine control level as a breakaway.

This option applies only in single-destination mode with breakaway.

#### Semi-Automatic Data Routing

A take involving a source or a destination having a machine control level might not occur immediately if the source or destination device is in use.

This option applies in all operating modes.

If neither device is "in use" the take occurs immediately. Otherwise, you need to press the source button again to complete the take.

If the source device is in use, the 'Status' display shows "Src Used" and the destination display shows "Retry?"

If the source device is in use, the 'Status' display shows "DestUsed" and the destination display shows "Retry?"

If the source device is in use, the 'Status' display shows "BothUsed" and the destination display shows "Retry?"

If you do not press the (same) source button again, the take is canceled. (It will time out.)

#### Case 1 — Single-Destination Mode with or without Breakaway

- 1 Press a source button.
- 2 Examine the display.
- 3 If the destination display shows "Retry," press the source button again to complete the take. The take will time out if you do not press the source button.

#### Case 2—Limited X-Y Mode

- 1 Press a destination button.
- 2 Press a source button.
- 3 Examine the display.
- 4 If the destination display shows "Retry," press the source button again to complete the take. The take will time out if you do not press the source button.

#### Case 3 — Multi-Destination Mode

- 1 Press a source button.
- 2 Examine the display.
- 3 If the destination display shows "Retry," press the source button again to complete the take. The take will time out if you do not press the source button.

## Chop

The chop function is a diagnostic function for routers that support chop. It allows you to switch rapidly between two sources at a particular destination. The chop interval is defined in the NV9000 configuration. The default chop interval is 6 *fields*.

#### Case 1—Single-Destination Mode, with or without Breakaway

Follow these steps:

- 1 Verify that the default destination appears in the 'Destination' field of the display.
- 2 Optionally press 'Source Shift' to toggle between the source pages.
- 3 Press a source button. This is the first source.
- 4 Press the chop button.
- 5 Optionally press 'Source Shift' to toggle between the source pages.
- 6 Press another source button. This is the second source. The chop is immediately activated on the routers (of the default destination) that support chop.

To terminate the chop, (1) press the chop button again to turn it off, then (2) select any source.

#### Case 2—Limited X-Y Mode

Follow these steps:

- 1 Optionally press 'Destination Shift' to toggle between the destination pages.
- 2 Press a destination button. The 'Destination' field of the display shows the destination you chose.
- 3 Optionally press 'Source Shift' to toggle between the source pages.
- 4 Press a source button. This is the first source.
- 5 Press the chop button.
- 6 Optionally press 'Source Shift' to toggle between the source pages.
- 7 Press another source button. This is the second source. The chop is immediately activated on the routers (of the default destination) that support chop.

To terminate the chop, (1) press the chop button again to turn it off, (2) select the destination you had chosen for the chop, then (3) select any source.

#### Case 3 — Multi-Destination Mode

Follow these steps:

- 1 Optionally press 'Source Shift' to toggle between the source pages.
- 2 Press a source button. This is the first source.
- 3 Press the chop button.
- 4 Optionally press 'Source Shift' to toggle between the source pages.
- 5 Press another source button that *uses the same destination* as the first. This becomes the second source for the chop. The chop is immediately activated on the routers (of the default destination) that support chop.

To terminate the chop, (1) press the chop button again to turn it off, then (3) select any source.

### Menu Mode

The NV9602 enters menu mode if it has a menu button and you press the menu button.

▲ The menu uses some of the buttons on your panel. The legends and functions of these buttons in normal operating mode do not apply while the panel is in menu mode.

While the panel is in menu mode, you will use the menu button to cycle through the various parts of the menu. There are 8 parts:

• Panel ID

· Panel name

• User ID

- User name
- · Software version
- · Boot version
- · Application version
- · Low button illumination level

Configurers should ensure that the menu button is not part of the numeric keypad that becomes available in the panel ID submenu. See Panel ID, following.

#### Panel ID

The panel ID submenu appears first when you press the menu button:

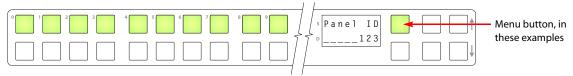

The panel now allows you to enter the panel ID using buttons at the left that function as a numeric keypad. The numbers of the keypad a printed on the panel. They range from 0 (at the left) to 9.

▲ To use the keypad, you will have to disregard whatever legends are on the buttons.

After you enter a panel ID, press the menu button again. A confirmation message appears:

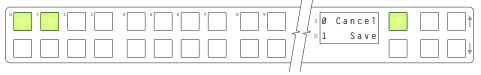

Press the left-most button to cancel the operation or press the button to its right to save your new panel ID. After you save the panel ID, the panel continues to the next item in the menu.

If you do not want to change the panel ID, simply press the menu button again to skip to the 'Panel Name' submenu.

### **Panel Name**

The second submenu merely displays the configured panel name. You cannot change it.

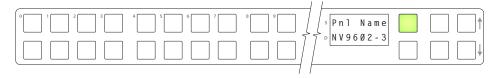

Menu Mode

### User ID

The third submenu merely displays the configured user ID. You cannot change it.

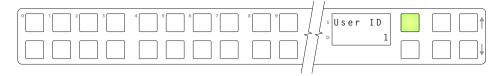

### **User Name**

The fourth submenu merely displays the configured user name. You cannot change it.

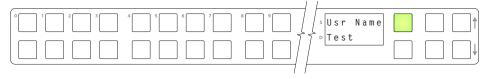

## **Software Versions**

The fifth submenu displays the software version:

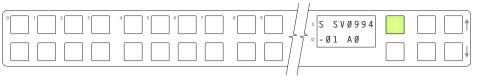

The sixth submenu displays the boot version:

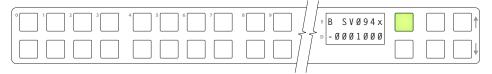

The seventh submenu displays the application version:

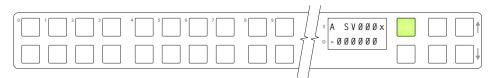

### **Button Illumination**

The last submenu displays the illumination setting:

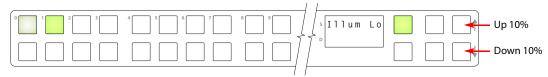

The button at the far left indicate the low illumination level. The button to its right gives high-tally illumination for comparison.

The right-most buttons near the up and down arrows change the low illumination level by 10%. The default level is 40%.

Press the low illumination button to change the low illumination level. Press the high illumination button to change the high illumination level. Press the up or down buttons at the right to change the illumination level.

When you are satisfied with the illumination level you have chosen, press the menu button once again. At this last step, the panel leaves menu mode and returns to normal mode.

## Setup Mode

Setup mode occurs when the NV9602 is disconnected from its network and is freshly powered up. In setup mode, you can set or change the panel ID, identify the software version, and perform a test of the panel's buttons. It is in setup mode that you must initially set the panel ID.

▲ It can take several seconds for the buttons to appear.

The panel powers up with 1 button (here called the "setup" button) illuminated in green and a display of the current panel ID. The panel ID is usually set to 0 at the factory:

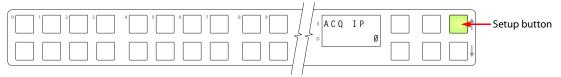

Press the setup button to proceed to the first part of setup which is to set the panel ID:

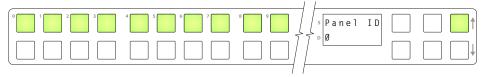

The panel now allows you to enter the panel ID using buttons at the left that function as a numeric keypad. The numbers of the keypad a printed on the panel. They range from 0 (at the left) to 9:

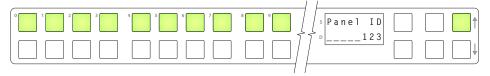

Press the setup button to complete the entry. A confirmation message appears:

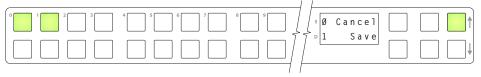

Press 1 (the button on the left) to cancel your entry or press 2 (the button on the right) to save your entry. Thereafter, your panel will have the panel ID you assigned, unless you or someone else changes it.

If you do not want to change the panel ID, just press the setup button again, without entering a number, to proceed to the next step.

Setup Mode

Following the panel ID is the display of the software version:

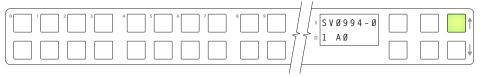

The software part number and its revision number wrap around the first two lines of the display. In the illustration above, the part number is SV0639-07 and the revision is A0. The CPLD version number is 00.

Press the setup button to proceed to the pixel test:

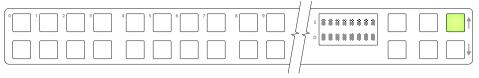

In this test, all the dots in each character of the 2 displays should be illuminated.

Press the setup button to proceed to the color test. This test has 4 parts:

- All buttons turn low-tally amber.
- All buttons turn high-tally amber.
- All buttons turn low-tally green.
- All buttons turn high-tally green. This is an example:

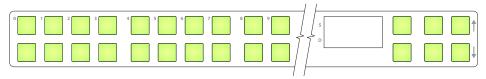

To proceed through this test, press the setup button (still in the same place although it is now changing color) 3 more times.

Finally, you will reach the button test:

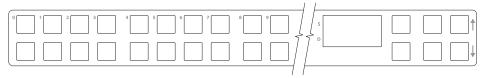

Press any button to test it. The button will flash a few times rapidly.

Pressing the setup button (i.e., button 25) will terminate the button test and return you to the initial display of setup mode. At this point—if you have a assigned your NV9602 a suitable panel ID—you may connect your NV9602 to the panel network of your NV9000 system.

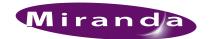

# 6. Technical Details

Chapter 6 provides electrical and mechanical specifications for the NV9602. It discusses these topics:

- Power Specifications
- NV9602 Specifications
- Environmental Specifications
- Defaults
- Drawings

## **Power Specifications**

Table 6-1 provides power specifications for the NV9602 control panels.

Table 6-1. NV9602 Power Specifications

| Specification     | Detail                                                                                                    |
|-------------------|----------------------------------------------------------------------------------------------------|
| AC power          | 90–250 VAC, 50–60 Hz, auto-sensing.                                                                                 |
|                   | Inrush current < 50 A at 230 VAC, cold start, at 25°C,<br>Input current < 2.0 A rms at 115 VAC; < 1.0 A at 230 VAC. |
| Power consumption | ≤ 14 W                                                                                                    |
| Regulatory        | UL listed and CE compliant.                                                                                         |

## **NV9602 Specifications**

Table 6-2 provides specifications for the NV9602.

Table 6-2. NV9602 Physical Specifications

| Specification      | Detail                                                                                                    |
|--------------------|----------------------------------------------------------------------------------------------------|
| Dimensions         | Height: 1.72" (43.7.9 mm), fits EIA 1 RU (1.75" or 44.5 mm),                                                                |
|                    | Width: 19.0" (482.6 mm).                                                                                                    |
|                    | Depth: $8.61 \pm 0.01''$ (218.7 mm), enclosure, $9.14''$ (232.2 mm) overall. Requires approximately. $3''$ cable clearance. |
| Weight             | 7.6 lb (3.447 kg).                                                                                                    |
| Connectors         | Power: AC.                                                                                                    |
|                    | Ethernet: 1 connector, 10baseT, RJ-45 jack.                                                                                 |
|                    | RS-232: 1 connector, 9-pin D type, for diagnostics and upgrades.                                                            |
| Grounding terminal | None.                                                                                                    |

## 6. Technical Details

**Environmental Specifications** 

The RS-232 connector has this pinout:

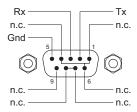

Pins 1, 4, and 6 are tied together and pins 7 and 8 are tied together. None of those pins are connected to any circuitry.

## **Environmental Specifications**

Table 6-3 provides environmental specifications for the NV9602.

Table 6-3. NV9602 Environmental Specifications

| Specification         | Detail                    |
|-----------------------|---------------------------|
| Operating temperature | 0–30°C, ambient.          |
| Relative humidity     | 0 to 90%, non-condensing. |
| Cooling               | No fan required.          |

## **Defaults**

### **Initial Panel State**

Destination: the configured default.

Buttons: low-tally is 40% brightness by default and stays at its most recent setting.

## **Configuration Page**

The initial NV9602 configuration has no buttons defined. The default panel options are:

Behavioral model: Single-destination.

Release mode: Normal.

Default destination: None.

Status monitor: None.

Data routing mode: Automatic.

Default name set: System names
All other options: Disabled (check boxes clear).

### **DHCP**

The panel is set up to respond to DHCP from the factory. It is possible to assign the panel a fixed IP address using the Panel IP Configuration Utility.

## Drawings

The drawings on the following pages provide overall and critical dimensions.

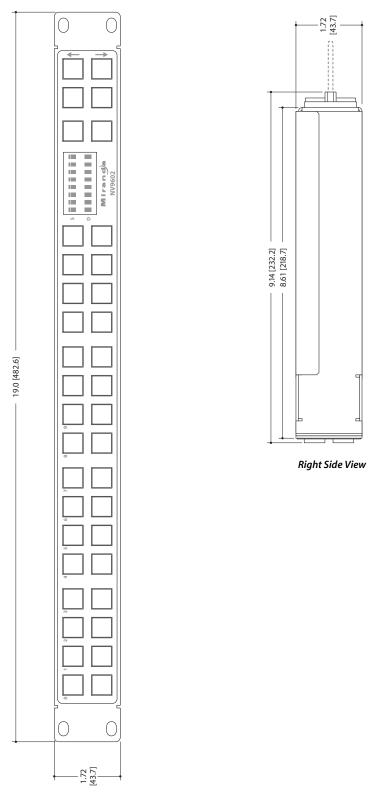

Figure 6-1. Front and Side Views of the NV9602

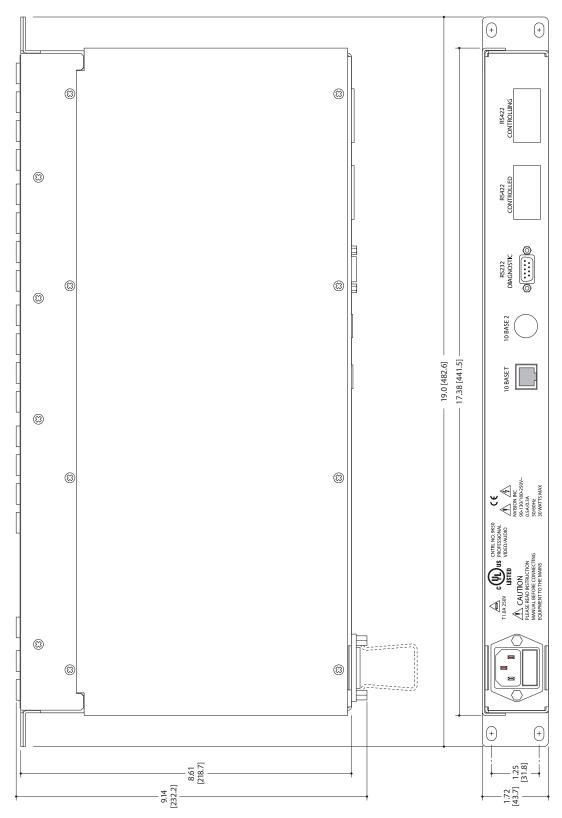

Figure 6-2. Rear and Top Views of the NV9602

## 6. Technical Details

Drawings

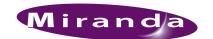

# 7. Misc. Topics

Chapter 7 provides a glossary:

AES/EBU (Audio Engineering Society/European Broadcasting Union). AES and EBU are standards organiza-

tions.

Breakaway A condition where a destination has multiple sources on different levels.

A category represents a set of devices. (The concept of categories exists to make it easier to select Category

> devices at a control panel.) A category can contain sources, destinations, or devices that are both sources and destinations. Each device in the category has a unique selection index within that cate-

gory. Each category has a mnemonic ID associated with it.

The NV9602 does not support categories or category selection.

**Data Routing** Data routing (a.ka., machine control routing) is a bidirectional form of routing. Routes are charac-

terized by a controlling device and controlled device(s). The NV9602 provides certain data routing

options including a 'Broadcast' button.

A "device" is a grouping of input and output ports that define a logical entity. (The logical entity Device

> often represents a real device, but it does not have to be a real entity.) For example, a system might have 3 levels: video, AES, and time code. A hypothetical device in this system is Camera 1, which consists of video on input port 1 of the video router, AES on input port 5 of the AES router, and

time code on input port 8 of the time code router.

**GPIO** General Purpose Input and Output. A generic term for the NV9602's tally interface. The tally inter-

face is called the "GPI Interface" at the rear of the NV9602.

Level set A level set is a group of virtual levels that are commonly used together when switching devices. A

level set also defines the mapping of each virtual level within the level set to a single physical level.

All levels in a level set have a unique display index within that level set.

Multi-Destina-A mode on an NV9000 control panel that presents many destinations at once, in contrast to X-Y tion (Mode)

mode. An operator may route sources to multiple destinations in a single take. Multi-destination

mode does not permit the selection of breakaway levels.

The term operator (a.k.a. user) usually refers to users other than the system administrator or config-Operator

urer. An operator is responsible for making the routes.

Physical Level Multiple routers provide different "physical levels" on which to switch the signals of devices. Any

particular device might send or receive HD, SD, AES, time-code, or machine-code signals.

PIN The system administrator may create a single "super user" personal identification number (PIN)

> that functions as a passcode. A PIN is 4–6 digits in length. The PIN allows certain operators to perform functions such as (1) forced release on a control panel that is configured for normal release or

(2) changing the ID of a control panel.

## 7. Misc. Topics

Glossary

Port A port is the physical connection on a router. A port can only be an input port or an output port.

Salvo A salvo is a stored group of commands that can be recalled and executed at a NV9000 control

panel.

Source/
Destination

The term "source device" is used interchangeably with "source" and the term "destination device" is used interchangeably with "destination." A source is a device that is connected to one or more input ports. A destination is a device that is connected to one or more output ports. An example of such a device would be a monitor.

A device can be both a source and destination. An example of such a device is a VTR.

System administrator The system administrator is the person responsible for installing, configuring, and maintaining a router control system.

Tally (1) High or low button illumination.

(2) Tally interface to be defined.

Virtual level Virtual levels allow the system administrator to define a single physical router level as multiple lev-

els. Within a physical level, any port can be mapped to any virtual level. For example, an AES

matrix could be divided into AES 1/2 and AES 3/4 virtual levels.

X-Y (mode) A mode on a control NV9000 control panel that switches one destination at a time, in contrast to

multi-destination mode. In X-Y mode, some panels can display the virtual levels for the selected destination. Operators using those panels can perform breakaway level selection and level map-

ping.

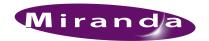

| Α                                    | destination protect       | 20, 31, 34            |
|--------------------------------------|---------------------------|-----------------------|
| , ·                                  | destination shift         | 6, 20, 26, 29         |
| AC power cord                        | finish                    | 13                    |
| ACQ IP (message)8–9                  | free source               | 6, 20, 31             |
| Acrobat usage                        | hold                      | 20, 29, 31            |
| bookmarks1                           | level                     | 21, 32                |
| hyperlinks1                          | menu                      | 6, 21, 27, 29, 32, 41 |
| navigating and searching             | name set toggle           | 5, 21, 32, 37         |
| Add control panel (button)           | next                      | 13                    |
| Add control panel (page)             | none/all                  | 21, 32                |
| Address                              | panel lock                | 21, 32                |
| mailingiii                           | previous source           | 6, 22, 32             |
| shippingiii                          | revert to saved           | 14–15                 |
| AES (Audio Engineering Society)      | salvo                     | 22, 25, 29, 32        |
| AES/EBU                              | save                      | 14–15                 |
| Alphanumeric display4, 25            | source                    |                       |
| Application version                  | source is master          | 17, 23, 30, 33        |
| Application version (submenu)        | source shift 5–6, 2       | 23, 26–27, 29, 34, 40 |
| Asterisk                             | source/dest toggle        |                       |
| Automatic data routing39             | source/destination        | 23, 33                |
| Transmitter and reasons              |                           | 23, 34                |
|                                      | Button classes            | 18, 29                |
| В                                    | Button color              |                       |
|                                      | Button definition section | ,                     |
| Behavioral model                     | Button definitions        |                       |
| Behavioral models                    | Button functions          |                       |
| Bookmarks, Acrobat                   | Button illumination       |                       |
| Boot version                         | Button legends            |                       |
| Boot version (submenu)               | Button test               |                       |
| BothUsed (message)                   | Button types              | 19                    |
| Breakaway5–6, 20, 26, 28, 31, 34, 51 | Buttons                   |                       |
| Broadcast (button)                   | commitment                |                       |
| Broadcast data routing               | control panel             |                       |
| Broadcast routes                     | function                  | 3–4                   |
| Button                               |                           |                       |
| add control panel                    | 6                         |                       |
| broadcast                            | C                         |                       |
| chop                                 |                           |                       |
| default state                        | Cable, Ethernet           |                       |
| destination                          | Category (defined)        |                       |
| destination lock                     | CE declaration            |                       |
| destination mode                     | Chapter structure         | 1                     |

| Chapters                          | Default name set             |        |
|-----------------------------------|------------------------------|--------|
| 1, Preface1                       | Default name set (option)    |        |
| 2, Introduction                   | Default state (button)       | 19, 30 |
| 3, Installation                   | Defaults                     | 47     |
| 4, Configuration                  | Destination                  |        |
| 5, Operation                      | default                      | 16, 47 |
| 6, Technical Details              | locks                        |        |
| 7, Misc. Topics                   | protects                     | 34     |
| Checkbox options                  | Destination (button)         |        |
| Chop                              | Destination (defined)        |        |
| Chop (button)                     | Destination display          |        |
| Color test                        | Destination lock (button)    |        |
| Color, button                     | Destination mode             |        |
| Commitment buttons                | Destination mode (button)    |        |
| Configuration                     | Destination protect (button) |        |
| multi-destination                 | Destination protect (button) |        |
| NV9000                            | Destination shift (button)   |        |
| NV9602                            | DestUsed (message)           |        |
|                                   |                              |        |
| options                           | Device (defined)             |        |
| page                              | Devices                      | 1.77   |
| page, default                     | source                       |        |
| pane                              | switching                    |        |
| tasks                             | DHCP                         |        |
| Connectors                        | Dimensions, NV9602           |        |
| Ethernet8                         | Disabled buttons             |        |
| RJ-458                            | Display                      |        |
| RS-232                            | destination                  |        |
| Contact information               | status                       |        |
| technical supportiii              | Display, destination         |        |
| Control panel                     | Display, status              | 36, 39 |
| buttons2                          | Document                     |        |
| installation8                     | part number                  |        |
| NV96xx                            | revision                     |        |
| Control panels (page)12–13        | Documentation, other         | 2      |
| Control system                    | Drawings                     |        |
| Control system, NV9000            | NV9602, front view           | 48     |
| Controlled device                 | NV9602, rear view            | 49     |
| Controlling device                | NV9602, side view            |        |
| Copyright noticeii                | NV9602, top view             |        |
|                                   | Dubbing applications         |        |
| D                                 |                              |        |
| D                                 | E                            |        |
| Data routing                      | _                            |        |
| Data routing (defined)            | EBU                          | 51     |
| Data routing (options)            | EC9700 (GUI)                 |        |
| Data routing mode                 | EC9710 (GUI)                 |        |
| Declaration of conformance (CE)ii | Electrical specifications    | /      |
| Default                           | NV9602                       | 15     |
| destination                       | Electrostatic discharge      |        |
| NV9602 configuration page14, 47   | Email address                | /      |
|                                   |                              | :::    |
| source is master                  | tech support                 |        |

| Environmental specifications        | make a broadcast route                          |
|-------------------------------------|-------------------------------------------------|
| ESD7                                | perform a gang switch                           |
| Ethernet cable8                     | perform a take                                  |
| Ethernet connector                  | use semi-automatic data routing mode 39         |
| Ethernet port                       | Hyperlinks, Acrobat                             |
| European broadcasting union (EBU)51 |                                                 |
| Examples, symbol for                |                                                 |
| 1 / 3                               |                                                 |
| F                                   |                                                 |
| F                                   | ID, panel 8–9, 17, 21, 27, 32, 41, 43–44        |
|                                     | ID, user                                        |
| FCC statementii                     | Illumination (submenu)                          |
| Figures                             | Initial panel state                             |
| NV9602, front view                  | Initialization 8                                |
| NV9602, front, photo                | Initializing the NV9602 8                       |
| NV9602, rear view                   | Installation 7                                  |
| NV9602, rear, photo                 | NV9602 control panel 8                          |
| NV9602, side view                   | package contents                                |
| NV9602, top view49                  | receiving and unpacking                         |
| Find, Acrobat                       | Introduction                                    |
| Finish (button)                     | IP addresses                                    |
| First page, Acrobat                 | IP configuration                                |
| Forced release                      |                                                 |
| Free source (button)                |                                                 |
| Function buttons                    | K                                               |
| Fuse                                |                                                 |
|                                     | Keycaps 4                                       |
| G                                   |                                                 |
| u                                   | I                                               |
| Classer. 51                         | L                                               |
| Glossary                            | T ( A 1 (                                       |
| Go to first page, Acrobat           | Last page, Acrobat                              |
| Go to last page, Acrobat            | Legends, button                                 |
| Go to next page, Acrobat            | Level                                           |
| Go to next view, Acrobat            | breakaway                                       |
| Go to previous page, Acrobat        | physical                                        |
| Go to previous view, Acrobat        | sets                                            |
|                                     | virtual                                         |
| 11                                  | Level (button)                                  |
| Н                                   | Level set                                       |
|                                     | Levels                                          |
| Hide sources not configured on      | Limited X-Y (mode)5, 11, 16, 18, 20, 22, 25–26, |
| this panel (option)                 | 28–29, 31, 36, 38–39                            |
| High tally                          | Locating network (message)                      |
| Hold (button)                       | Locked (mesage)                                 |
| Hold (mode)                         | Locks 6, 19, 25, 30, 34                         |
| Hold preset default (option)        | destination                                     |
| How to                              | source                                          |
| initialize the NV96028              | Low button illumination level 41                |
| install the NV96028                 | Low tally                                       |

| M                                             | source                                            |
|-----------------------------------------------|---------------------------------------------------|
| M 1: 20.21.22                                 | Model, behavioral                                 |
| Machine control                               | Modes of operation                                |
| Mailing addressiii                            | Monitor, status                                   |
| Manual data routing                           | Multi-destination (mode) 5–6, 11, 16, 18, 22,     |
| Mapping, virtual to physical level51          |                                                   |
| Menu                                          | Multi-destination configuration                   |
| application version                           | Multi-destination operations                      |
| boot version                                  | Train accommends operations                       |
| illumination                                  |                                                   |
| panel ID                                      | N                                                 |
| panel name                                    | •                                                 |
| software version                              | Name set toggle (button) 5, 21, 32, 37            |
| user ID                                       | Name set, default                                 |
| user name                                     | Name sets                                         |
| Menu (button)                                 | Next (button)                                     |
| Menu mode                                     | Next page, Acrobat                                |
| Messages                                      | Next view, Acrobat                                |
| acquiring IP address8–9                       | No server (message) 9                             |
| both used                                     | None/all (button)                                 |
| destination used                              | Normal mode 6, 27                                 |
| locating network                              | Normal release                                    |
| no server                                     | NotOwner (message)                                |
| not owner                                     | NV9000                                            |
| protected                                     | quickstart guide                                  |
| retry                                         | router control system                             |
| source used                                   | system controller                                 |
| Miranda                                       | NV9000 configuration                              |
| email, tech support iii                       | NV9000 router control system                      |
| mailing addressiii                            | NV9000-SE Utilities 2, 7–9, 11–12, 14, 25, 28, 37 |
| main numberiii                                | user's guide                                      |
| sales number iii shipping address iii         | NV915, system controller                          |
| 11 0                                          | NV9602                                            |
| technical support iii website address iii     | configuration                                     |
| Misc. Topics                                  | dimensions                                        |
| Mode Mode                                     | front view                                        |
| data routing                                  | initialization 8                                  |
| destination                                   | installation                                      |
| hold                                          | rear view                                         |
| limited X-Y 5, 11, 16, 18, 20, 22, 25–26,     | side view                                         |
|                                               | top view                                          |
| menu                                          | weight                                            |
| multi-destination 5–6, 11, 16, 18, 22, 24–26, | NV9604, as extension                              |
|                                               | NV96xx control panels                             |
| normal                                        |                                                   |
| release                                       |                                                   |
| setup                                         | 0                                                 |
| single-destination 5, 11, 16, 18, 22, 25–26,  |                                                   |
|                                               | Operating in multi-destination mode               |
| single-destination, with breakaway 5, 11, 16, | Operating modes 5, 18, 25, 29                     |
| 18, 20, 22, 25–26, 28–29, 31, 35, 39–40       | Operating temperature                             |
| , 20, 22, 20 20, 20 27, 31, 30, 37 40         | 1 0 1                                             |

| Operation                              | Preface                                      |
|----------------------------------------|----------------------------------------------|
| Operator                               | about PDF documents                          |
| Options                                | chapter structure                            |
| checkbox17                             | terms, conventions and abbreviations 2       |
| configuration12                        | Previous page, Acrobat                       |
| default name set16                     | Previous source (button) 6, 22, 32           |
| panel14–15                             | Previous view, Acrobat                       |
| Other documentation2                   | Protect (message)                            |
|                                        | Protects 6, 20, 31, 34                       |
|                                        | destination                                  |
| P                                      | source                                       |
| Package contents                       |                                              |
| Page (SE)                              | R                                            |
| add control panel                      | 11                                           |
| control panels                         | Rack mount 8                                 |
| NV9602 configuration                   | Receiving and unpacking shipments            |
|                                        | Release                                      |
| Pane, configuration                    |                                              |
|                                        | forced                                       |
| initial state                          | mode                                         |
| options                                | normal                                       |
| organization                           | Retry (message)                              |
| Panel configuration                    | Return Material Authorization (RMA) iii      |
| Panel configuration (page)             | Revert to saved (button) 14–15               |
| Panel ID8–9, 17, 21, 27, 32, 41, 43–44 | Revision, documentii                         |
| Panel ID (submenu)41                   | RJ-45 connector                              |
| Panel image                            | RMAiii                                       |
| Panel installation                     | Router control system                        |
| Panel IP configuration utility         | RS-232 connector                             |
| Panel lock (button)                    |                                              |
| Panel name41                           | •                                            |
| Panel Name (submenu)                   | S                                            |
| Panel options                          |                                              |
| Panel/router network9                  | Sales numberiii                              |
| Panels, control                        | Salvo (button)                               |
| NV96xx                                 | Salvo (defined)                              |
| Part number, documentii                | Salvos 32                                    |
| PDF documents1                         | Salvos, system 6                             |
| navigating and searching1              | Save (button)                                |
| Photos                                 | SB0033 8, 27                                 |
| NV9602, front                          | Scenarios, take                              |
| NV9602, rear                           | SE (abbreviation for NV9000-SE Utilities)    |
| Physical level                         | Search, Acrobat                              |
| Physical specifications45              | Secondary modes                              |
| Physical specifications, NV960245      | Semi-automatic data routing                  |
| PIN                                    | Setup mode 6, 8–9, 27, 43                    |
| Port (defined)                         | Shift                                        |
| Power cord                             | Shipping address iii                         |
| Power specifications, NV9602           | Single-destination (mode) 5, 11, 16, 18, 22, |
| ,                                      |                                              |
|                                        | with breakaway5, 11, 16, 18, 20, 22, 25–26,  |
|                                        | 28–29 31 35 39–40                            |

| Single-destination mode                          | Т                                    |
|--------------------------------------------------|--------------------------------------|
| with breakaway5                                  | •                                    |
| Software8                                        | Tables                               |
| Software versionii, 41                           | environmental specifications         |
| Software version (submenu)                       | physical specifications, NV9602      |
| Software, configuration                          | power specifications, NV9602         |
| Source                                           | Take scenarios                       |
| devices                                          | Takes                                |
| locks                                            | Tally                                |
| protects                                         | high                                 |
| shift                                            | low                                  |
| Source (button)                                  | Technical details 45                 |
| Source (defined)                                 |                                      |
| Source (mode)                                    | Technical supportiii                 |
| Source is master                                 | Telephone number                     |
| as default                                       | mainiii                              |
| Source is master (button)                        | salesiii                             |
| Source mode                                      | technical supportiii                 |
| Source shift (button) 5–6, 23, 26–27, 29, 34, 40 | Temperature, operating               |
| Source/dest toggle (button)                      | Terms, conventions and abbreviations |
| Source/destination (button)                      | Testing your installation            |
| Special messages, symbol for                     | Tielines                             |
| Specifications                                   | Trademarksiii                        |
| environmental                                    |                                      |
| environmental,                                   | 1.1                                  |
| NV9602                                           | U                                    |
|                                                  |                                      |
| physical                                         | Undefined (button)                   |
| power                                            | UniConfig7                           |
| Src Used (message)                               | User ID                              |
| Static                                           | User ID (submenu)                    |
| Status (display)                                 | User name                            |
| Status display                                   | User name (submenu)                  |
| Status monitor                                   | User's guide, chapter structure      |
| Switching devices                                | User-programmable panel ID           |
| Symbols                                          |                                      |
| for examples                                     |                                      |
| for special messages                             | V                                    |
| System administrator                             |                                      |
| System controller                                | Version (software)                   |
| NV90007–8                                        | Version, software ii                 |
| NV9157                                           | Virtual levels                       |
| System names                                     |                                      |
| System salvos6                                   |                                      |
|                                                  | W-X-Y-Z                              |
|                                                  | Website, Mirandaiii                  |
|                                                  | Weight, NV9602                       |
|                                                  | X-Y mode                             |
|                                                  |                                      |